# **modbus**

**2023-September-20**

# **Contents**

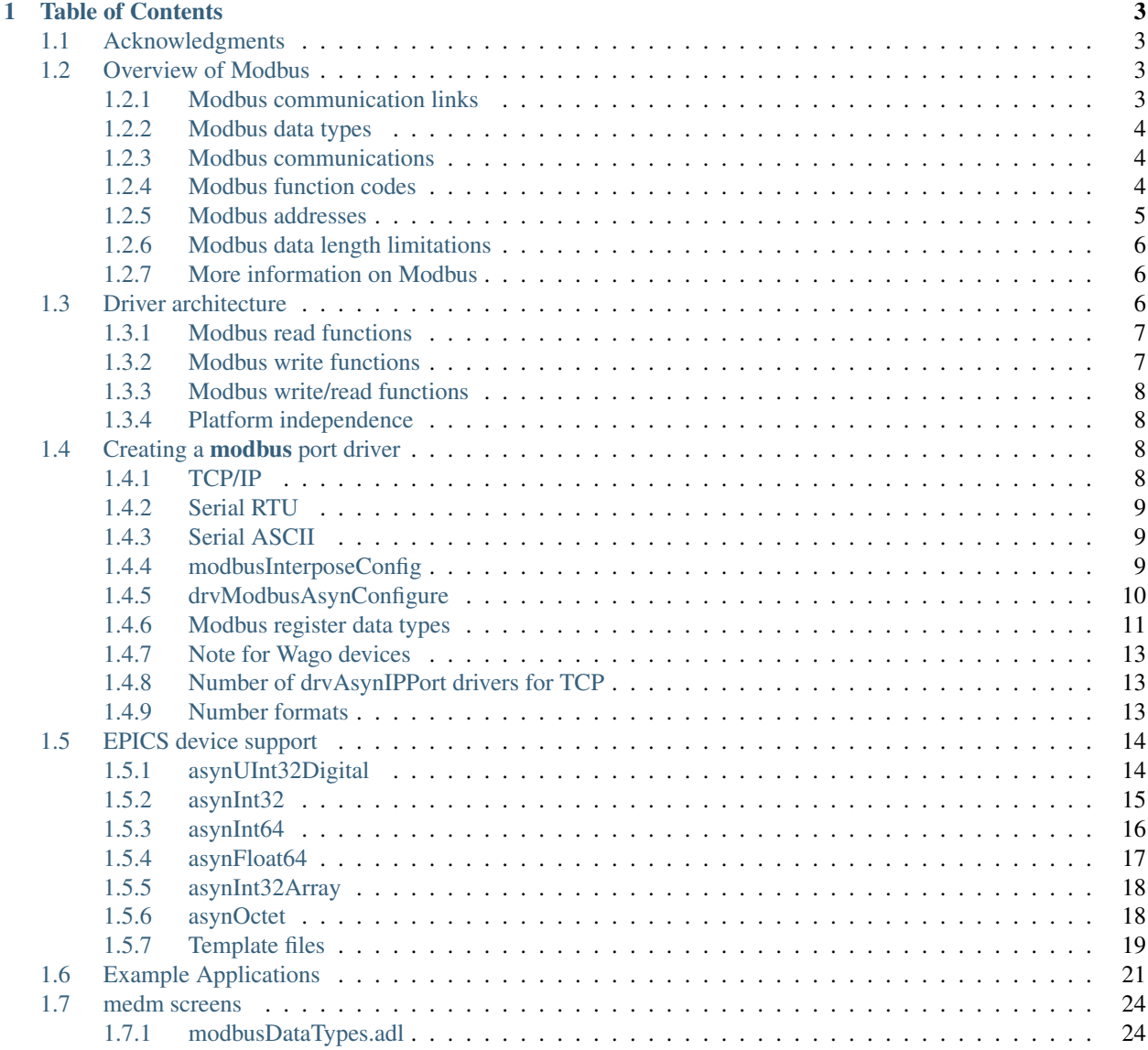

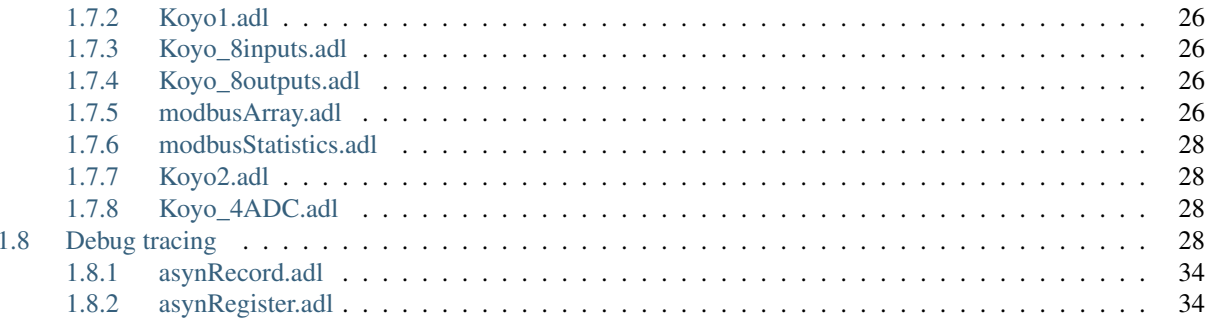

author Mark Rivers, University of Chicago

This is an EPICS module for communicating with Modbus devices using asyn device support.

# CHAPTER<sup>1</sup>

# Table of Contents

# <span id="page-6-1"></span><span id="page-6-0"></span>**1.1 Acknowledgments**

The modbus package is based on the [modtcp and plctcp packages](http://isacwserv.triumf.ca/epics/modtcp/TRIUMFmodtcp.html) written by Rolf Keitel from Triumf. The modtcp package was originally converted to Linux by Ivan So from NSLS. modbus was extensively re-written for conversion to EPICS 3.14 and to use the EPICS asyn module. It now contains little of the original **modtep** code, but retains much of the original architecture.

# <span id="page-6-2"></span>**1.2 Overview of Modbus**

MODBUS is an application layer messaging protocol, positioned at level 7 of the OSI model, that provides client/server communication between devices connected on different types of buses or networks. It is typically used for communication with I/O systems, including Programmable Logic Controllers (PLCs).

## <span id="page-6-3"></span>**1.2.1 Modbus communication links**

Modbus supports the following 3 communication-link layers:

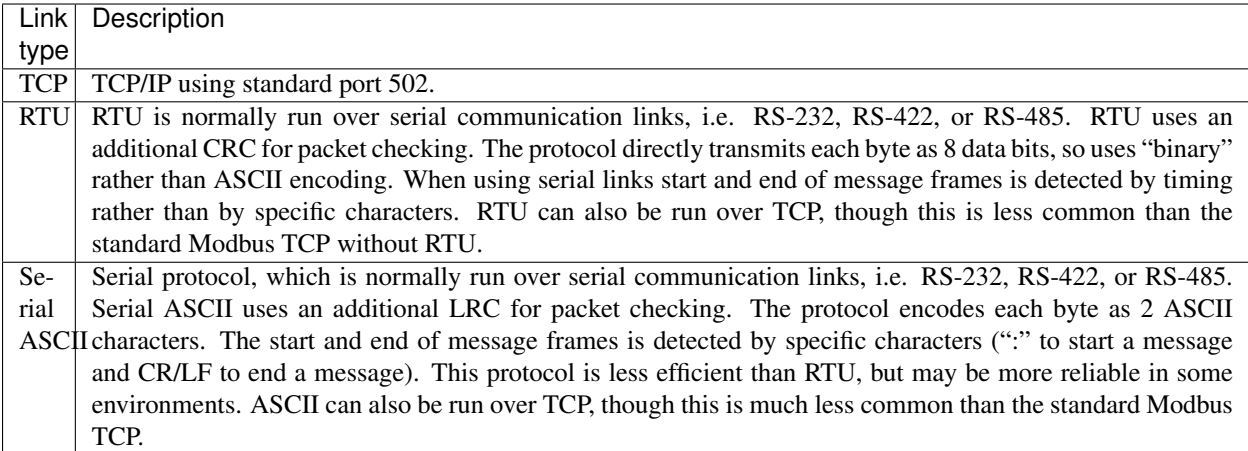

This modbus package supports all of the above Modbus communication-link layers.

#### <span id="page-7-0"></span>**1.2.2 Modbus data types**

Modbus provides access to the following 4 types of data:

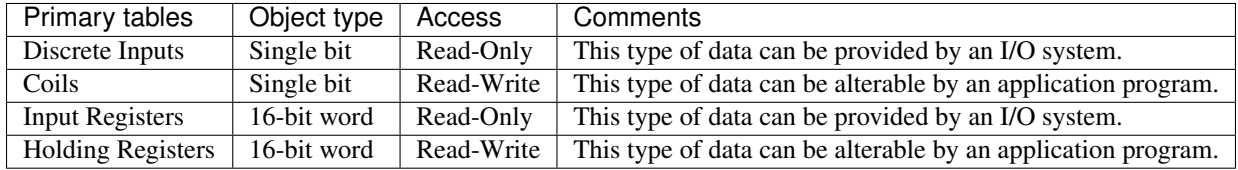

## <span id="page-7-1"></span>**1.2.3 Modbus communications**

Modbus communication consists of a *request message* sent from the *Modbus client* to the *Modbus server*. The server replies with a *response message*. Modbus request messages contain:

- An 8-bit Modbus function code that describes the type of data transfer to be performed.
- A 16-bit Modbus address that describes the location in the server to read or write data from.
- For write operations, the data to be transferred.

## <span id="page-7-2"></span>**1.2.4 Modbus function codes**

modbus supports the following 9 Modbus function codes:

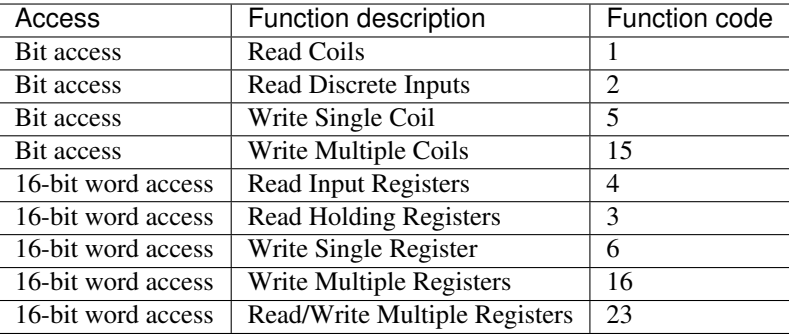

#### <span id="page-8-0"></span>**1.2.5 Modbus addresses**

Modbus addresses are specified by a 16-bit integer address. The location of inputs and outputs within the 16-bit address space is not defined by the Modbus protocol, it is vendor-specific. The following table lists some of the commonly used Modbus addresses for Koyo DL05/06/240/250/260/430/440/450 PLCs.

#### **Discrete inputs and coils**

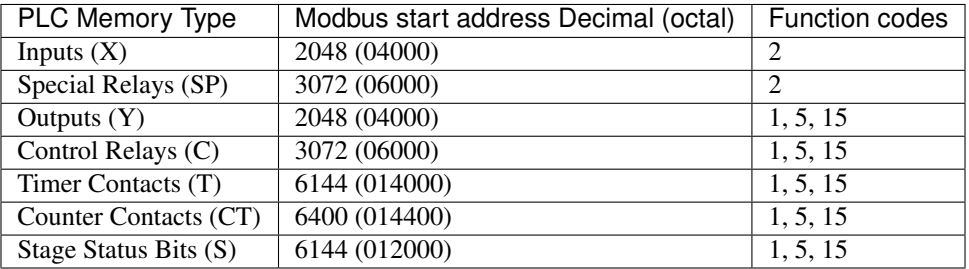

#### **Input registers and holding registers (V memory)**

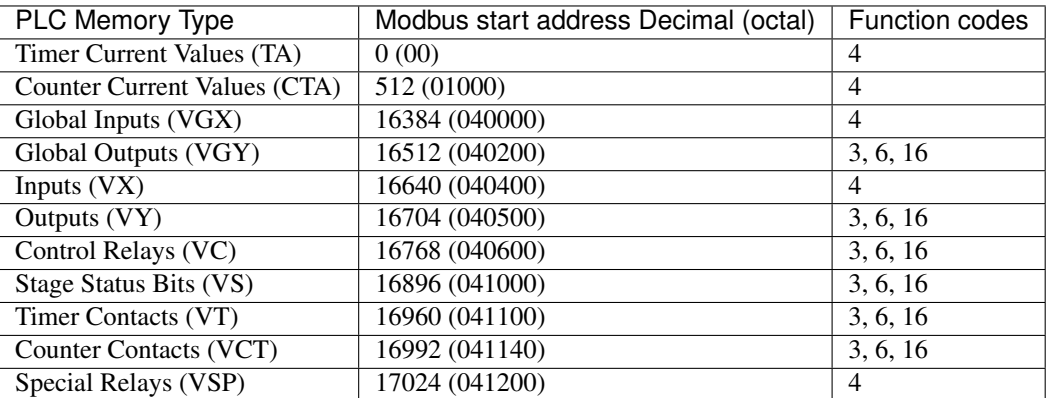

Other PLC manufacturers will use different Modbus addresses.

Note that 16-bit Modbus addresses are commonly specified with an offset of 400001 (or 300001). This offset is not used by the modbus driver, it uses only the 16-bit address, not the offset.

## <span id="page-9-0"></span>**1.2.6 Modbus data length limitations**

Modbus read operations are limited to transferring 125 16-bit words or 2000 bits. Modbus write operations are limited to transferring 123 16-bit words or 1968 bits.

#### <span id="page-9-1"></span>**1.2.7 More information on Modbus**

For more information about the Modbus protocol, the official Modbus specification can be found [on the Web](http://www.modbus.org/docs/Modbus_Application_Protocol_V1_1b.pdf) or in the modbus documentation directory. Modbus\_Application\_Protocol\_V1\_1b.pdf.

The official specification for Modbus over TCP/IP can be found [on the Web](http://www.modbus.org/docs/Modbus_Messaging_Implementation_Guide_V1_0b.pdf) or in the **modbus** documentation directory. Modbus\_Messaging\_Implementation\_Guide\_V1\_0b.pdf.

The official specification for Modbus over serial can be found 'on the Web <http://www.modbus.org/docs/Modbus\_over\_serial\_line\_V1\_02.pdf'\_\_ or in the modbus documentation directory. Modbus\_over\_serial\_line\_V1\_02.pdf.

# <span id="page-9-2"></span>**1.3 Driver architecture**

CAUTION: modbus can provide access to all of the I/O and memory of the PLC. In fact, it is not even necessary to run a ladder logic program in the PLC at all. The PLC can be used as a "dumb" I/O subsystem, with all of the logic residing in the EPICS IOC. However, if a ladder logic program *is* being run in the PLC then the EPICS access with modbus must be designed carefully. For example, the EPICS IOC might be allowed to *read* any of the PLC I/O points (X inputs, Y outputs, etc.), but *writes* could be restricted to a small range of Control Registers, (e.g. C200-C240). The ladder logic would monitor these control registers, considering them to be "requests" from EPICS that should be acted upon only if it is safe to do so.

The architecture of the modbus module from the top-level down consists of the following 4 layers:

- 1. [EPICS asyn device support.](https://epics-modules.github.io/master/asyn/R4-40/asynDriver.html#genericEpicsSupport) This is the general purpose device support provided with [asyn](https://github.com/epics-modules/asyn) There is no special device support needed or provided with modbus.
- 2. An EPICS asyn port driver that functions as a Modbus client. The modbus port driver communicates with EPICS device support (layer 1) using the standard asyn interfaces (asynUInt32Digital, asynInt32, etc.). This driver sends and receives device-independent Modbus frames via the standard asynOctet interface to the "interpose interface" (layer 3). These frames are independent of the underlying communications protocol. Prior to R3-0 this driver was written in C. In R3-0 it was written as a C++ class that inherits from asynPortDriver. This allows it to export its methods in a way that is easy for other drivers to use, in particular the doModbusIO() method.
- 3. An asyn "interpose interface" layer that handles the additional data required by the underlying communications layer (TCP, RTU, ASCII). This layer communicates via the standard asynOctet interface to both the overlying Modbus driver (layer 2) and to the underlying asyn hardware port driver (layer 4).
- 4. An asyn port driver that handles the low-level communication (TCP/IP or serial). This is one of the standard port drivers provided with asyn, i.e. [drvAsynIPPort](https://epics-modules.github.io/master/asyn/R4-40/asynDriver.html#drvAsynIPPort) or [drvAsynSerialPort.](https://epics-modules.github.io/master/asyn/R4-40/asynDriver.html#drvAsynSerialPort) They are not part of the modbus module.

Because modbus makes extensive use of existing asyn facilities, and only needs to implement layers 2 and 3 above, the amount of code in modbus is quite small (fewer than 3,900 lines).

Each modbus port driver is assigned a single Modbus function code. Usually a drivers is also assigned a single contiguous range of Modbus memory, up to 2000 bits or 125 words. One typically creates several **modbus** port drivers for a single PLC, each driver reading or writing a different set of discrete inputs, coils, input registers or holding registers. For example, one might create one port driver to read discrete inputs X0-X37, a second to read control registers C0-C377, and a third to write control registers C300-C377. In this case the asyn address that is used by each record is relative to the starting address for that driver.

It is also possible to create a driver is allowed to address any location in the 16-bit Modbus address space. Each read or write operation is still limited to the 125/123 word limits. In this case the asyn address that is used by each record is the absolute Modbus address. This absolute addressing mode is enabled by passing -1 as the modbusStartAddress when creating the driver.

The restriction the modbus port driver to a single Modbus function does not apply to the doModbusIO() method. This method can be used for arbitrary Modbus IO using any function code. If absolute addressing is enabled as described above then the doModbusIO() function can also address any Modbus memory location.

The behavior of the port driver differs for read function codes (1, 2, 3, 4), write function codes (5, 6, 15, 16), and read/write function codes (23).

#### <span id="page-10-0"></span>**1.3.1 Modbus read functions**

For read function codes (when absolute addressing is not being used) the driver spawns a poller thread. The poller thread reads the entire block of Modbus memory assigned to this port in a single Modbus transaction. The values are stored in a buffer in the driver. The delay between polls is set when the port driver is created, and can be changed later at run-time. The values are read by EPICS using the standard asyn interfaces (asynUInt32Digital, asynInt32, asynInt64, asynFloat64, etc.) The values that are read are the last stored values from the poller thread. The means that EPICS read operations are *asynchronous*, i.e. they can block. This is because although they do not directly result in Modbus I/O, they do need to wait for a mutex that indicates that the poller thread is done.

For read functions it is possible to set the EPICS records to "I/O Intr" scanning. If this is done then the port driver will call back device support whenever there is new data for that input. This improves efficiency, because such records only process when needed, they do not need to be periodically scanned.

The previous paragraphs describe the normal configuration for read operations, where relative Modbus addressing is being used. If absolute addressing is being used then the driver does not create a poller thread, because it does not know what parts of the Modbus address space should be polled. In this case read records cannot have SCAN=I/O Intr. They must either be periodically scanned, or scanned by directly causing the record to process, such as writing 1 to the .PROC field. Each time the record processes it will result in a separate Modbus read operation. NOTE: This is much less efficient than reading many registers at once with relative Modbus addressing. For this reason absolute Modbus addressing with read functions should normally be avoided.

#### <span id="page-10-1"></span>**1.3.2 Modbus write functions**

For write function codes the driver does not itself create a separate thread. Rather the driver does the Modbus I/O immediately in response to the write operations on the standard asyn interfaces. This means that EPICS write operations are also *asynchronous*, i.e. they block because Modbus I/O is required. When the modbus driver is created it tells asynManager that it can block, and asynManager creates a separate thread that executes the write operations.

Word write operations using the asynUInt32Digital interface (with a mask parameter that is not 0x0 or 0xFFFF) are done using read/modify/write operations. This allows multiple Modbus clients to write and read single words in the same block of Modbus memory. However, it *does not* guarantee correct operation if multiple Modbus clients (or the PLC itself) can modify bits within a single word. This is because the Modbus server cannot perform the read/modify/write I/O as an atomic operation at the level of the Modbus client.

For write operations it is possible to specify that a single read operation should be done when the port driver is created. This is normally used so that EPICS obtains the current value of an output device when the IOC is initialized.

Modbus RTU specifies a minimum delay of 3.5 character times between writes to the device. The modbusInterposeConfig function allows one to specify a write delay in msec before each write.

## <span id="page-11-0"></span>**1.3.3 Modbus write/read functions**

Modbus function code 23 allows for writing a set of registers and reading a set of registers in a single operation. The read operation is performed after the write operation, and the register range to be read can be different from the register range to be written. Function code 23 is not widely used, and the write/read operation is not a good fit to the **modbus** driver model of read-only and write-only drivers. Function code 23 is implemented in modbus with the following restrictions:

- A driver that uses Modbus function code 23 is either *read-only* or *write-only*.
- A read-only driver is created by specifying function code 123 to the drvModbusAsynConfigure command described below. The driver will use Modbus function code 23 for the Modbus protocol. It will only read registers (like function codes 3 and 4), it will not write any data to the device.
- A write-only driver is created by specifying function code 223 to the drvModbusAsynConfigure command described below. The driver will use Modbus function code 23 for the Modbus protocol. It will only write registers (like function code 16), it will not read any data from the device.

#### <span id="page-11-1"></span>**1.3.4 Platform independence**

modbus should run on all EPICS platforms. It has been tested on linux-x86, linux-x86\_64, vxWorks-ppc32, win32 x86, windows-x64, (native Windows with Microsoft Visual Studio C++ compiler).

The only thing that may be architecture dependent in modbus is the structure packing in modbus.h. The "#pragma pack(1)" directive used there is supported on gnu and Microsoft compilers. If this directive is not supported on some compilers of interest then modbus.h will need to have the appropriate architecture dependent code added.

# <span id="page-11-2"></span>**1.4 Creating a modbus port driver**

Before modbus port drivers can be created, it is necessary to first create at least one asyn TCP/IP or serial port driver to communicate with the hardware. The commands required depend on the communications link being used.

## <span id="page-11-3"></span>**1.4.1 TCP/IP**

For TCP/IP use the following standard asyn command:

```
drvAsynIPPortConfigure(portName, hostInfo, priority, noAutoConnect, noProcessEos)
```
Documentation on this command can be found in the [asynDriver documentation.](https://epics-modules.github.io/master/asyn/R4-40/asynDriver.html#drvAsynIPPort)

The following example creates an asyn IP port driver called "Koyo1" on port 502 at IP address 164.54.160.158. The default priority is used and the noAutoConnect flag is set to 0 so that asynManager will do normal automatic connection management. Note that the noProcessEos flag is set to 0 so it is using the asynInterposeEos interface. The asynInterposeEos interface handles end-of-string (EOS) processing, which is not needed for Modbus TCP. However, it also handles issuing repeated read requests until the requested number of bytes has been received, which the low-level asyn IP port driver does not do. Normally Modbus TCP sends responses in a single packet, so this may not be needed, but using the asynInterpose interface does no harm. However, the asynInterposeEos interface is definitely needed when using drvAsynIPPortConfigure to talk to a terminal server that is communicating with the Modbus device over Modbus RTU or ASCII, because then the communication from the device may well be broken up into multiple packets.

drvAsynIPPortConfigure("Koyo1","164.54.160.158:502",0,0,0)

## <span id="page-12-0"></span>**1.4.2 Serial RTU**

For serial RTU use the following standard asyn commands This is recommended even when using actual:

```
drvAsynSerialPortConfigure(portName, ttyName, priority, noAutoConnect, noProcessEos)
asynSetOption(portName, addr, key, value)
```
Documentation on these commands can be found in the [asynDriver documentation.](https://epics-modules.github.io/master/asyn/R4-40/asynDriver.html#drvAsynSerialPort)

The following example creates an asyn local serial port driver called "Koyo1" on /dev/ttyS1. The default priority is used and the noAutoConnect flag is set to 0 so that asynManager will do normal automatic connection management. The noProcessEos flag is set to 0 because Modbus over serial requires end-of-string processing. The serial port parameters are configured to 38400 baud, no parity, 8 data bits, 1 stop bit.

```
drvAsynSerialPortConfigure("Koyo1", "/dev/ttyS1", 0, 0, 0)
asynSetOption("Koyo1",0,"baud","38400")
asynSetOption("Koyo1",0,"parity","none")
asynSetOption("Koyo1",0,"bits","8")
asynSetOption("Koyo1",0,"stop","1")
```
# <span id="page-12-1"></span>**1.4.3 Serial ASCII**

For serial ASCII use the same commands described above for serial RTU. After the asynSetOption commands use the following standard asyn commands:

```
asynOctetSetOutputEos(portName, addr, eos)
asynOctetSetInputEos(portName, addr, eos)
```
Documentation on these commands can be found in the [asynDriver documentation.](https://epics-modules.github.io/master/asyn/R4-41/asynDriver.html#DiagnosticAids)

The following example creates an asyn local serial port driver called "Koyo1" on /dev/ttyS1. The default priority is used and the noAutoConnect flag is set to 0 so that asynManager will do normal automatic connection management. The noProcessEos flag is set to 0 because Modbus over serial requires end-of-string processing. The serial port parameters are configured to 38400 baud, no parity, 8 data bits, 1 stop bit. The input and output end-of-string is set to CR/LF.

```
drvAsynSerialPortConfigure("Koyo1", "/dev/ttyS1", 0, 0, 0)
asynSetOption("Koyo1",0,"baud","38400")
asynSetOption("Koyo1",0,"parity","none")
asynSetOption("Koyo1",0,"bits","8")
asynSetOption("Koyo1",0,"stop","1")
asynOctetSetOutputEos("Koyo1",0,"\r\n")
asynOctetSetInputEos("Koyo1",0,"\r\n")
```
## <span id="page-12-2"></span>**1.4.4 modbusInterposeConfig**

After creating the asynIPPort or asynSerialPort driver, the next step is to add the asyn "interpose interface" driver. This driver takes the device-independent Modbus frames and adds or removes the communication-link specific information for the TCP, RTU, or ASCII link protocols. The interpose driver is created with the command:

```
modbusInterposeConfig(portName,
                       linkType,
                       timeoutMsec,
                       writeDelayMsec)
```
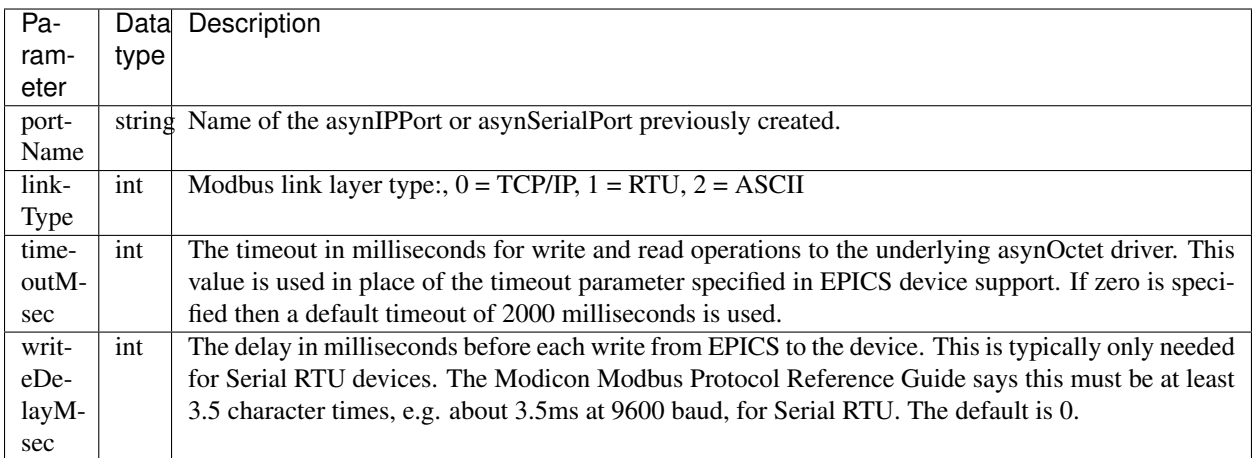

For the serial ASCII example above, after the asynOctetSetInputEos command, the following command would be used. This uses a timeout of 1 second, and a write delay of 0 ms.

modbusInterposeConfig("Koyo1",2,1000,0)

#### <span id="page-13-0"></span>**1.4.5 drvModbusAsynConfigure**

Once the asyn IP or serial port driver has been created, and the modbusInterpose driver has been configured, a modbus port driver is created with the following command:

```
drvModbusAsynConfigure(portName,
                       tcpPortName,
                        slaveAddress,
                       modbusFunction,
                       modbusStartAddress,
                       modbusLength,
                       dataType,
                       pollMsec,
                       plcType);
```
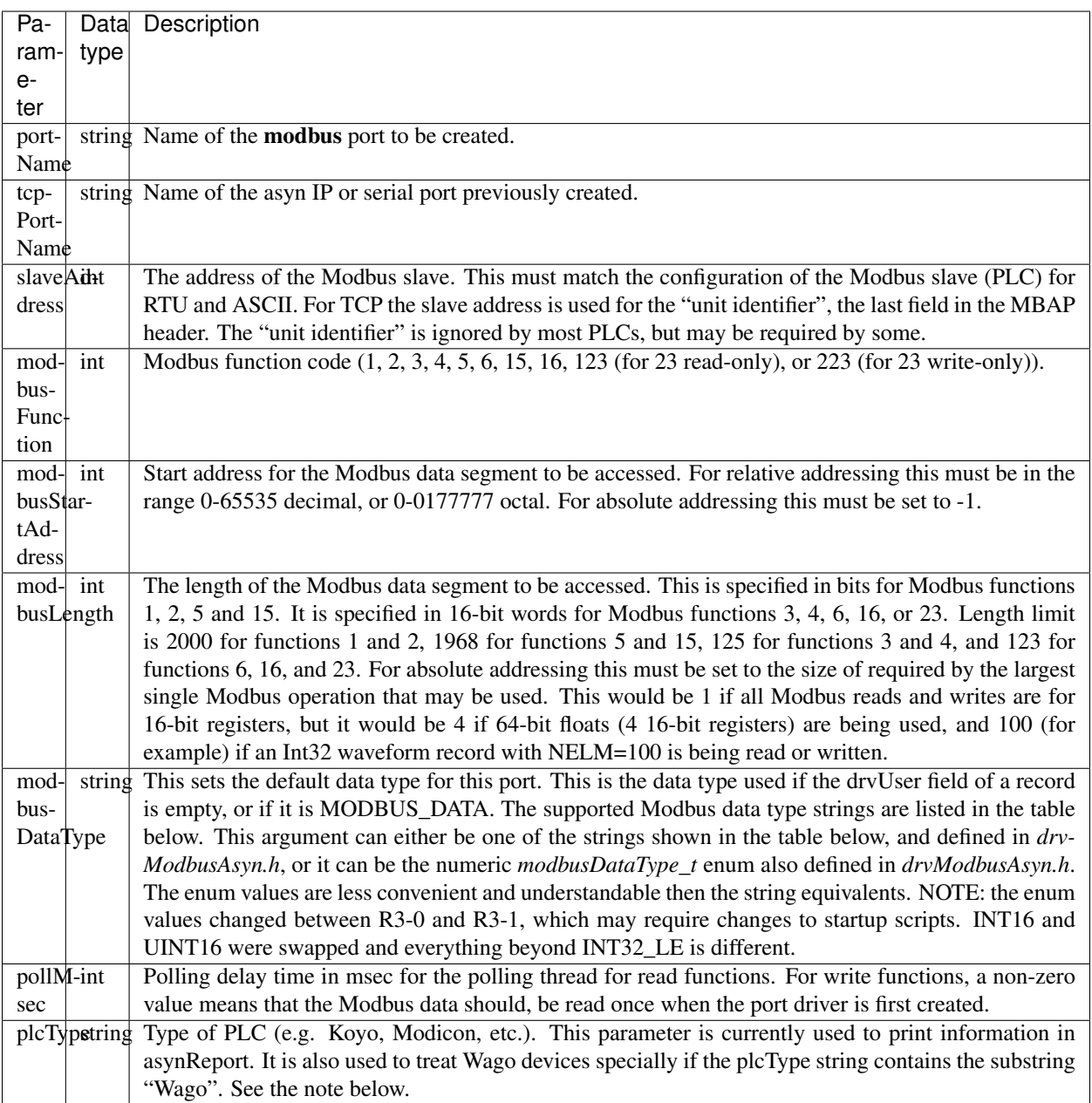

# <span id="page-14-0"></span>**1.4.6 Modbus register data types**

Modbus function codes 3, 4, 6, and 16 are used to access 16-bit registers. The Modbus specification does not define how the data in these registers is to be interpreted, for example as signed or unsigned numbers, binary coded decimal (BCD) values, etc. In fact many manufacturers combine multiple 16-bit registers to encode 32-bit integers, 32-bit or 64-bit floats, etc. The following table lists the data types supported by modbus. The default data type for the port is defined with the modbusDataType parameter described above. The data type for particular record can override the default by specifying a different data type with the drvUser field in the link. The driver uses this information to convert the number between EPICS device support and Modbus. Data is transferred to and from EPICS device support as epicsUInt32, epicsInt32, epicsInt64, and epicsFloat64 numbers. Note that the data type conversions described in this table only apply for records using the asynInt32, asynInt64, or asynFloat64 interfaces, they do not apply when using the asynUInt32Digital interface. The asynUInt32Digital interface always treats the registers as unsigned 16-bit integers.

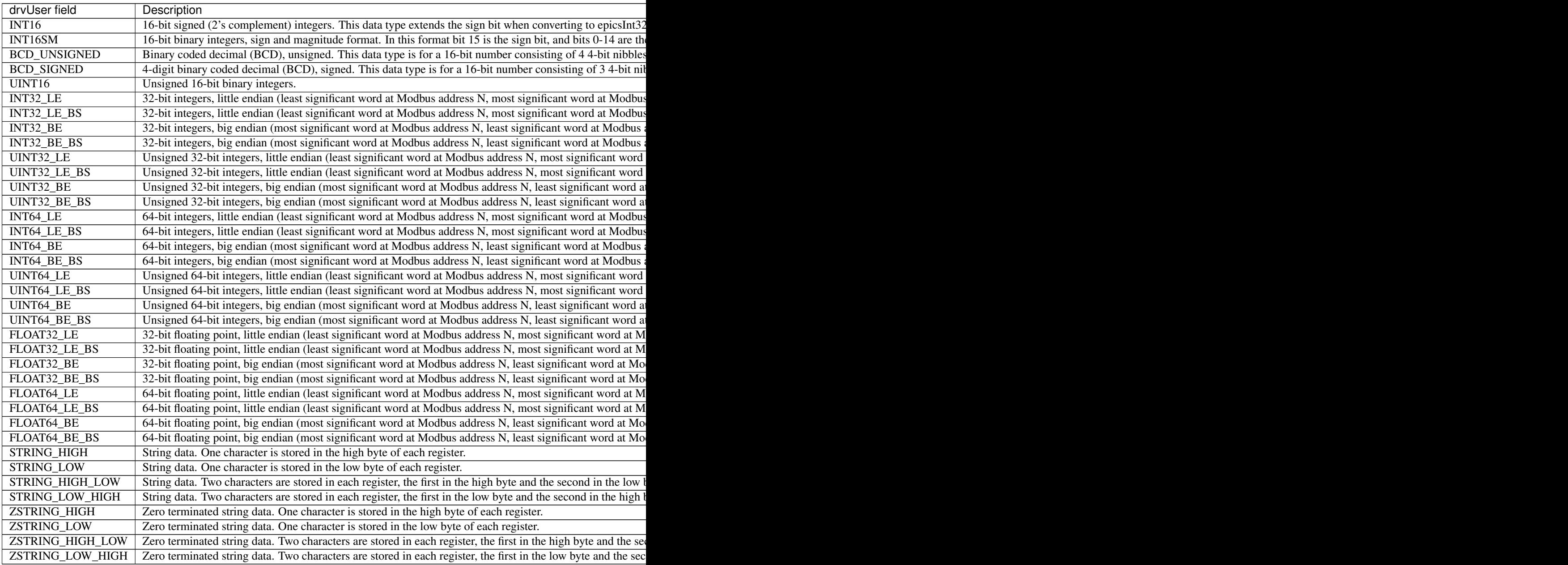

NOTE: if it is desired to transmit BCD numbers untranslated to EPICS over the asynInt32 interface, then data type 0 should be used, because no translation is done in this case.

NOTE: the ZSTRING\_\* types are meant for output records. For input records they are identical to their STRING\_\* counterparts.

NOTE: For big-endian formats the \_BE format is order in which an IEEE value would be stored on a big-endian machine, and \_BE\_BS swaps the bytes in each 16-bit word relative to IEEE specification. However, for little-endian formats the \_LE format is byte-swapped within each 16-bit word compared how the IEEE value would be be stored on a little-endian machine. The \_LE\_BS format is the order in which an IEEE value would be stored on a little-endian machine. This is done for backwards compatibility, because that is how \_LE has always been stored in previous versions of this modbus module, before the byte-swapped formats were added.

The following is an example ai record using 32-bit floating point values:

```
# ai record template for register inputs
record(ai, "$ (P) $ (R)") { }field(DTYP,"asynFloat64")
    field(INP,"@asyn($(PORT) $(OFFSET))FLOAT32_LE")
    field(HOPR,"$(HOPR)")
    field(LOPR,"$(LOPR)")
    field(PREC,"$(PREC)")
    field(SCAN,"$(SCAN)")
}
```
## <span id="page-16-0"></span>**1.4.7 Note for Wago devices**

This initial read operation is normally done at the same Modbus address as the write operations. However, Wago devices are different from other Modbus devices because the address to read back a register is not the same as the address to write the register. For Wago devices the address used to read back the initial value for a Modbus write function must be 0x200 greater than the address for the write function. This is handled by adding this 0x200 offset for the readback address if the plcType argument to drvModbusAsynConfigure contains the substring "Wago" (case sensitive). Note that this does not affect the address for Wago read functions. The user must specify the actual Modbus address for read functions.

## <span id="page-16-1"></span>**1.4.8 Number of drvAsynIPPort drivers for TCP**

Each drvAsynIPPort driver creates a separate TCP/IP socket connection to the PLC. It is possible to have all of the modbus port drivers share a single drvAsynIPPort driver. In this case all I/O to the PLC is done over a single socket in a "serial" fashion. A transaction for one **modbus** driver must complete before a transaction for another **modbus** driver can begin. It is also possible to create multiple drvAsynIPPort drivers (sockets) to a single PLC and, for example, use a different drvAsynIPPort for each modbus port. In this case I/O operations from multiple modbus drivers can proceed in parallel, rather than serially. This could improve performance at the expense of more CPU load on the IOC and PLC, and more network traffic.

It is important to note, however, that many PLCs will time out sockets after a few seconds of inactivity. This is not a problem with **modbus** drivers that use read function codes, because they are polling frequently. But **modbus** drivers that use write function codes may only do occasional I/O, and hence may time out if they are the only ones communicating through a drvAsynIPPort driver. Thus, it is usually necessary for modbus drivers with write function codes to use the same drvAsynIPPort driver (socket) as at least one modbus driver with a read function code to avoid timeouts.

The choice of how many drvAsynIPPort drivers to use per PLC will be based on empirical performance versus resource usage considerations. In general it is probably a good idea to start with one drvAsynIPPort server per PLC (e.g. shared by all modbus drivers for that PLC) and see if this results in satisfactory performance.

#### <span id="page-16-2"></span>**1.4.9 Number formats**

It can be convenient to specify the modbusStartAddress and modbusLength in octal, rather than decimal, because this is the convention on most PLCs. In the iocsh and vxWorks shells this is done by using a leading 0 on the number, i.e. 040400 is an octal number.

# <span id="page-17-0"></span>**1.5 EPICS device support**

modbus implements the following standard asyn interfaces:

- asynUInt32Digital
- asynInt32
- asynInt32Array
- asynInt64
- asynFloat64
- asynOctet
- asynCommon
- asynDrvUser

Because it implements these standard interfaces, EPICS device support is done entirely with the generic EPICS device support provided with asyn itself. There is no special device support provided as part of **modbus**.

It is necessary to use asyn R4-8 or later, because some minor enhancements were made to asyn to support the features required by modbus.

The following tables document the asyn interfaces used by the EPICS device support.

The drvUser parameter is used by the driver to determine what command is being sent from device support. The default is MODBUS\_DATA, which is thus optional in the link specification in device support. If no **drvUser** field is specified, or if MODBUS\_DATA is specified, then the Modbus data type for records using the asynInt32, asynInt64, and asynFloat64 interfaces is the default data type specified in the drvModbusAsynConfigure command. Records can override the default Modbus data type by specifying datatype-specific drvUser field, e.g. BCD\_SIGNED, INT16, FLOAT32\_LE, etc.

The offset parameter is used to specify the location of the data for a record relative to the starting Modbus address for that driver. This offset is specified in bits for drivers using Modbus functions 1, 2, 5, and 15 that control discrete inputs or coils. For example, if the Modbus function is 2 and the Modbus starting address is 04000, then offset=2 refers to address 04002. For a Koyo PLC the X inputs are at this Modbus starting address for Modbus function 2, so offset=2 is input X2.

If absolute addressing is being used then the offset parameter is an absolute 16-bit Modbus address, and is not relative to the starting Modbus address, which is -1.

The offset is specified in words for drivers using Modbus functions 3, 4, 6 and 16 that address input registers or holding registers. For example, if the Modbus function is set to 6 and the Modbus address is 040600 then offset=2 refers to address 040602. For a Koyo PLC the C control relays are accessed as 16-bit words at this Modbus starting address for Modbus function 6. offset=2 will thus write to the third 16 bit-word, which is coils C40-C57.

For 32-bit or 64-bit data types (INT32\_LE, INT32\_BE, FLOAT32\_LE, FLOAT32\_BE) the offset specifies the location of the first 16-bit register, and the second register is at offset+1, etc.

For string data types (STRING\_HIGH, STRING\_LOW, STRING\_HIGH\_LOW, STRING\_LOW\_HIGH, ZSTRING\_HIGH, ZSTRING\_LOW, ZSTRING\_HIGH\_LOW, ZSTRING\_LOW\_HIGH) the offset specifies the location of the first 16-bit register, and the second register is at offset+1, etc.

## <span id="page-17-1"></span>**1.5.1 asynUInt32Digital**

asynUInt32Digital device support is selected with

field(DTYP,"asynUInt32Digital") field(INP,"@asynMask(portName,offset,mask,timeout)drvUser")

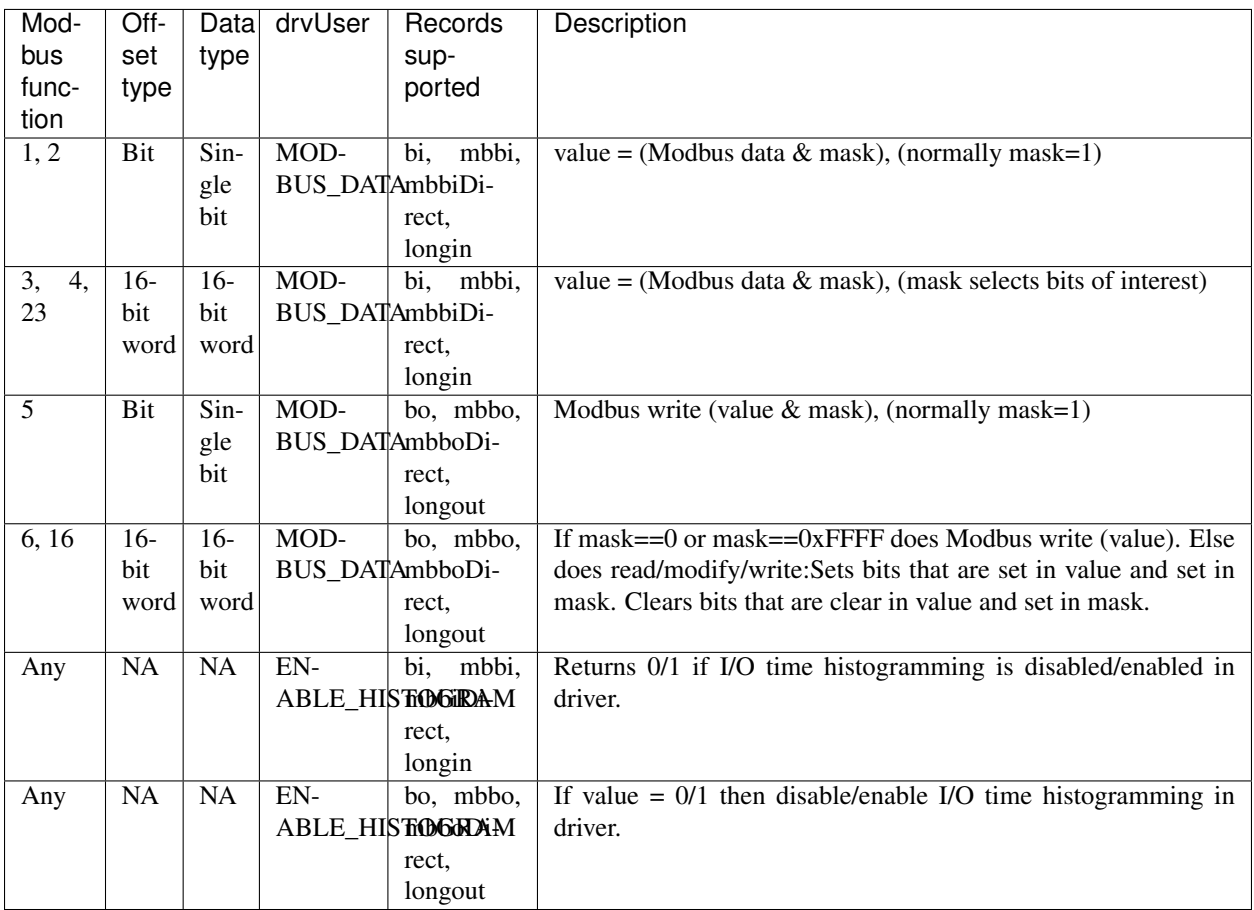

## <span id="page-18-0"></span>**1.5.2 asynInt32**

asynInt32 device support is selected with

```
field(DTYP,"asynInt32")
field(INP,"@asyn(portName,offset,timeout)drvUser")
```
or

field(INP,"@asynMask(portName,offset,nbits,timeout)drvUser")

The asynMask syntax is used for analog I/O devices, in order to specify the number of bits in the device. This is required for Modbus because the driver only knows that it is returning a 16-bit register, but not the actual number of bits in the device, and hence cannot return meaningful data with asynInt32->getBounds().

nbits>0 for a unipolar device. For example, nbits=12 means unipolar 12-bit device, with a range of 0 to 4095. nbits<0 for a bipolar device. For example, nbits=-12 means bipolar 12-bit device, with a range of -2048 to 2047)

Note: when writing 32-bit or 64-bit values function code 16 should be used if the device supports it. The write will then be "atomic". If function code 6 is used then the data will be written in multiple messages, and there will be an short time period in which the device has incorrect data.

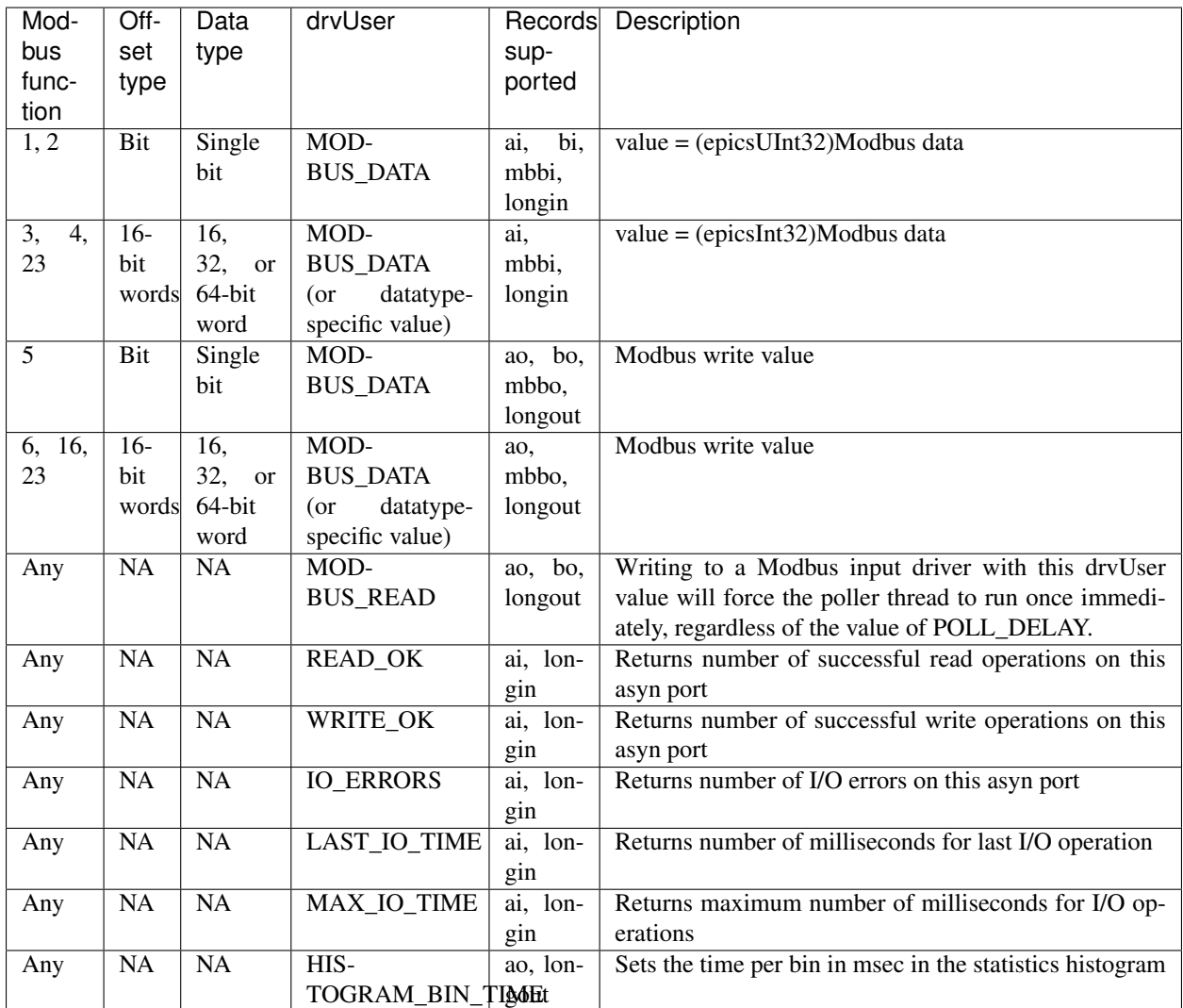

## <span id="page-19-0"></span>**1.5.3 asynInt64**

asynInt64 device support is selected with

```
field(DTYP,"asynInt64")
field(INP, "@asyn(portName, offset, timeout)drvUser")
```
Note: when writing 32-bit or 64-bit values function code 16 should be used if the device supports it. The write will then be "atomic". If function code 6 is used then the data will be written in multiple messages, and there will be an short time period in which the device has incorrect data.

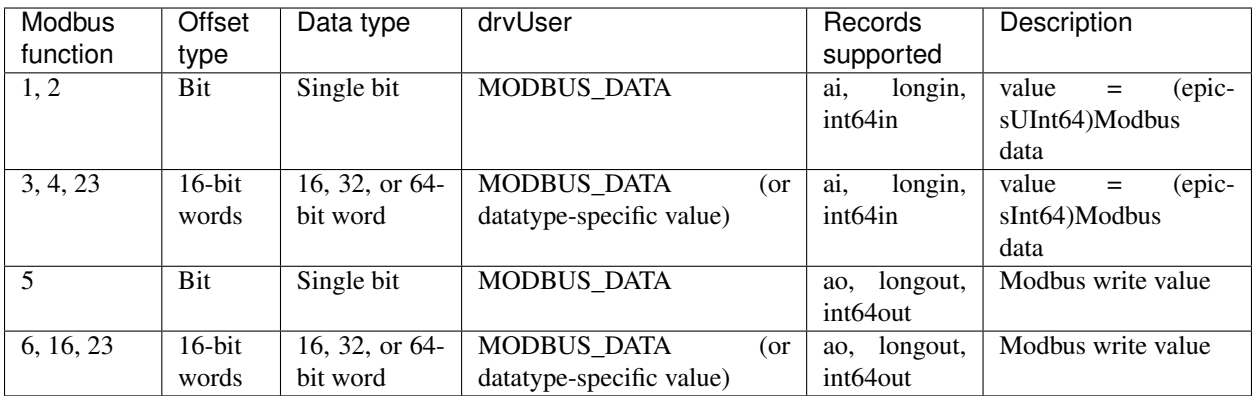

## <span id="page-20-0"></span>**1.5.4 asynFloat64**

asynFloat64 device support is selected with

```
field(DTYP,"asynFloat64")
field(INP, "@asyn(portName, offset, timeout)drvUser")
```
Note: when writing 32-bit or 64-bit values function code 16 should be used if the device supports it. The write will then be "atomic". If function code 6 is used then the data will be written in multiple messages, and there will be an short time period in which the device has incorrect data.

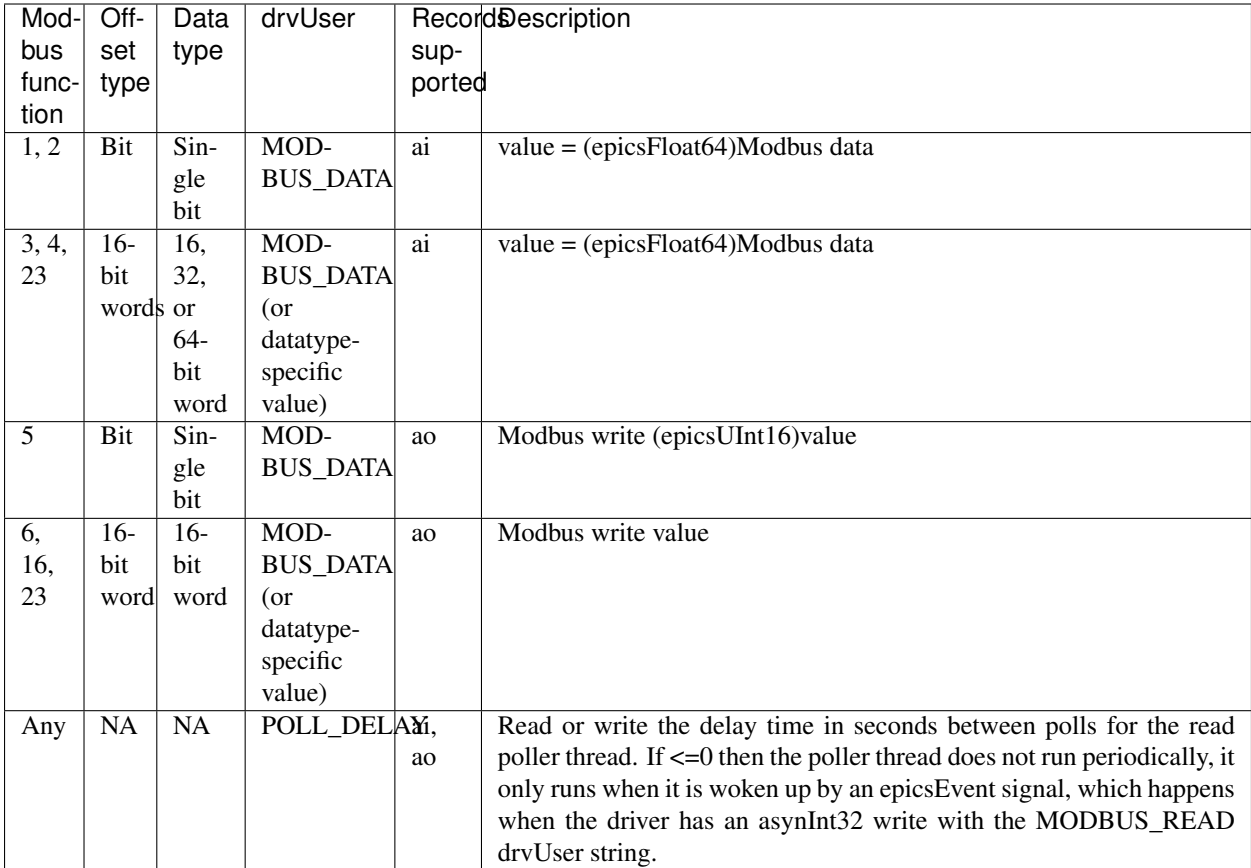

## <span id="page-21-0"></span>**1.5.5 asynInt32Array**

asynInt32Array device support is selected with

```
field(DTYP,"asynInt32ArrayIn")
field(INP, "@asyn(portName, offset, timeout)drvUser")
```
or

```
field(DTYP,"asynInt32ArrayOut")
field(INP, "@asyn(portName, offset, timeout)drvUser")
```
asynInt32Array device support is used to read or write arrays of up to 2000 coil values or up to 125 16-bit registers. It is also used to read the histogram array of I/O times when histogramming is enabled.

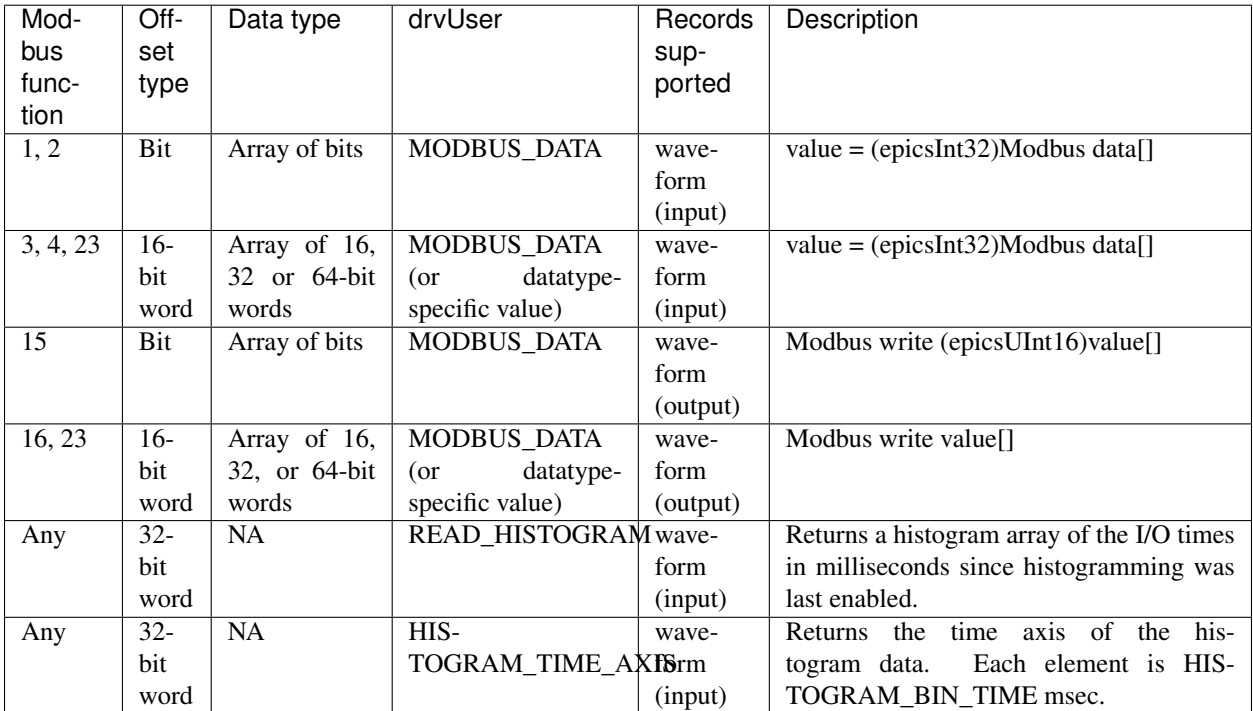

## <span id="page-21-1"></span>**1.5.6 asynOctet**

asynOctet device support is selected with

```
field(DTYP,"asynOctetRead")
field(INP,"@asyn(portName,offset,timeout)drvUser[=number_of_characters]")
```
or

```
field(DTYP,"asynOctetWrite")
field(INP,"@asyn(portName,offset,timeout)drvUser[=number_of_characters]")
```
asynOctet device support is used to read or write strings of up to 250 characters.

Note: The 0 terminating byte at the end of the string in a waveform record or stringout record is only written to the Modbus device if one of the ZSTRING\_\* drvUser types is used.

Note: On input the number of characters read from the Modbus device will be the lesser of:

- The number of characters in the record minus the terminating 0 byte (39 for stringin, NELM-1 for waveform) or
- The number of characters specified after drvUser (minus the terminating 0 byte) or
- The number of characters contained in the registers defined modbusLength argument to drvModbusAsynConfigure (modbusLength or modbusLength\*2 depending on whether the drvUser field specifies 1 or 2 characters per register.

The string will be truncated if any of the characters read from Modbus is a 0 byte, but there is no guarantee that the last character in the string is followed by a 0 byte in the Modbus registers. Generally either number\_of\_characters or NELM in the waveform record should be used to define the correct length for the string.

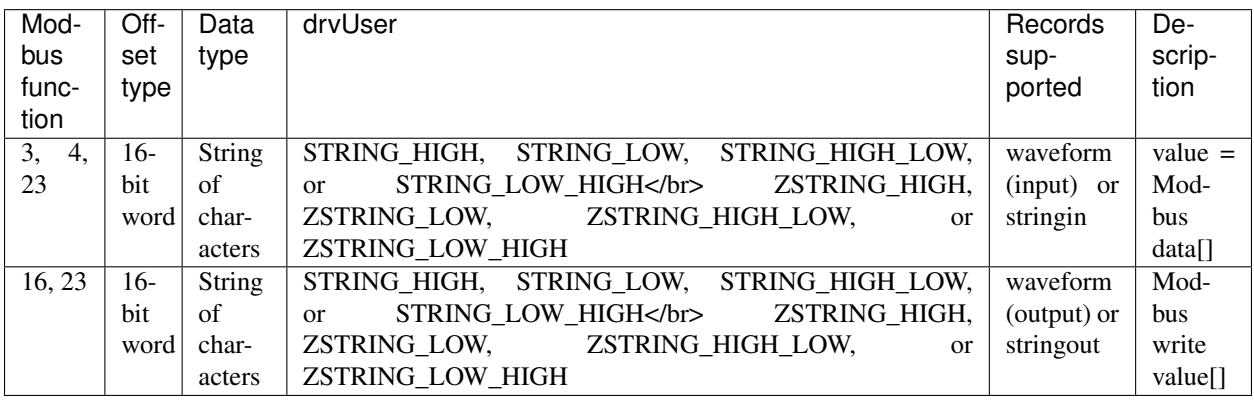

#### <span id="page-22-0"></span>**1.5.7 Template files**

modbus provides example template files in the modbusApp/Db directory. These include the following.

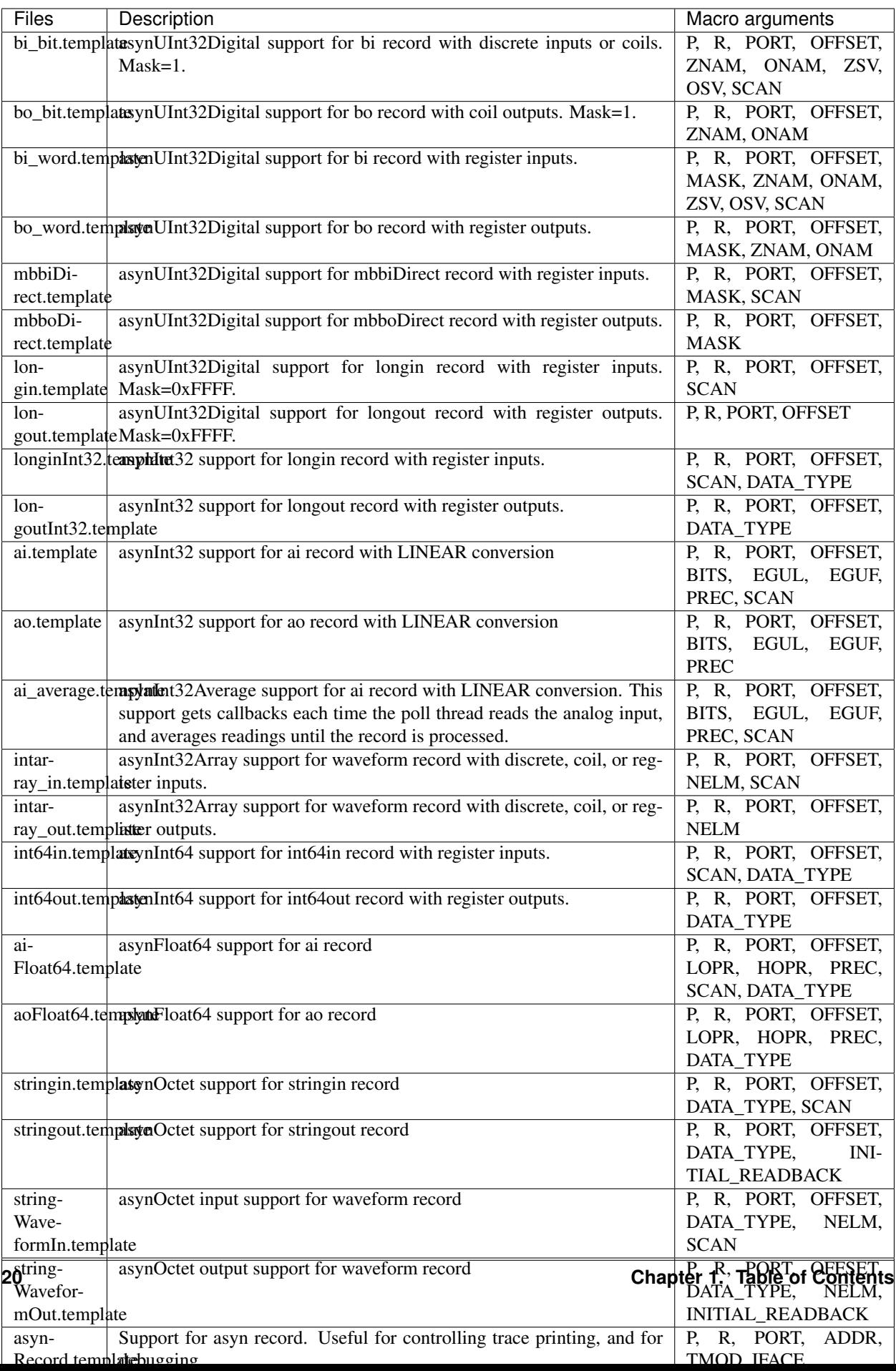

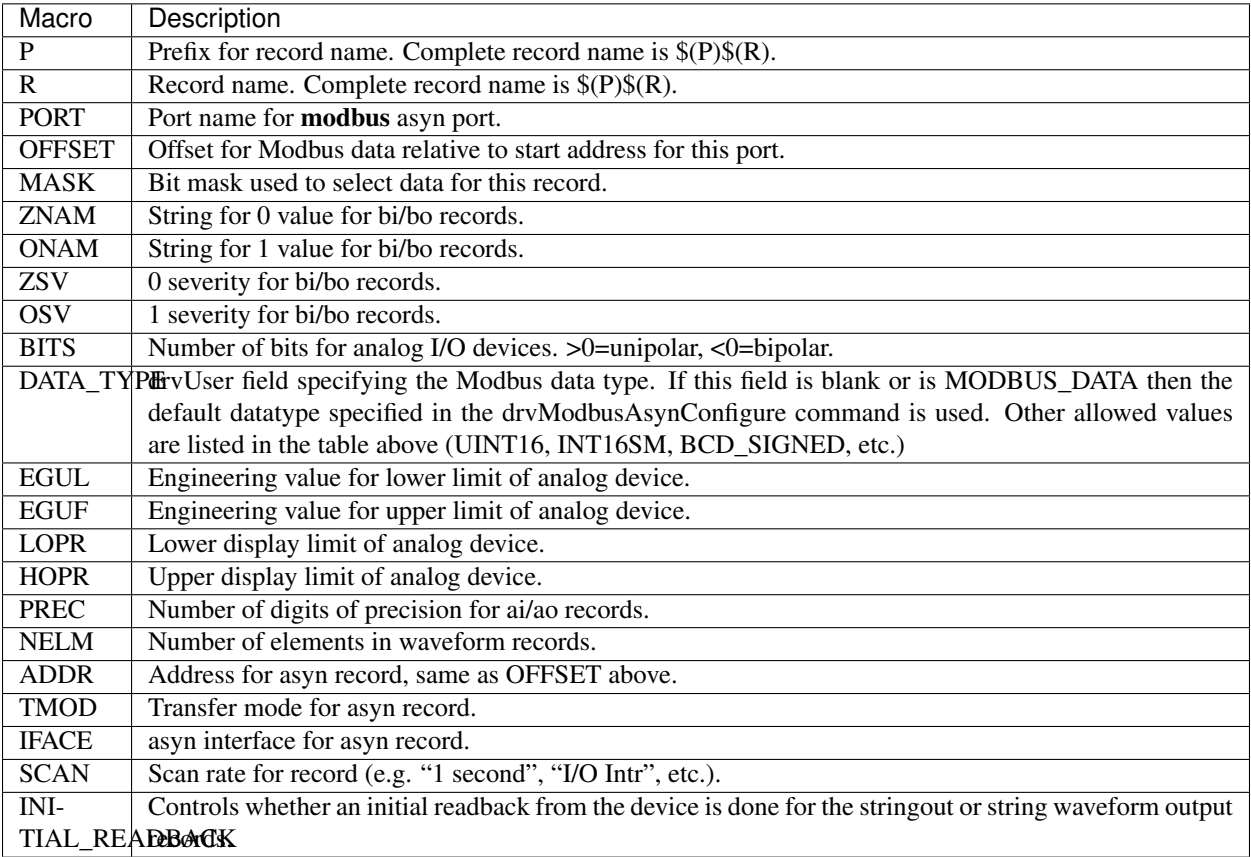

The following table explains the macro parameters used in the preceding table.

# <span id="page-24-0"></span>**1.6 Example Applications**

modbus builds an example application called modbusApp. This application can be run to control any number of Modbus PLCs.

In the iocBoot/iocTest directory there are several startup scripts for EPICS IOCs. These are designed to test most of the features of the modbus driver on Koyo PLCs, such as the DL series from Automation Direct.

- Koyo1.cmd creates modbus port drivers to read the X inputs, write to the Y outputs, and read and write from the C control registers. Each of these sets of inputs and outputs is accessed both as coils and as registers (V memory). bi/bo, mbbiDirect/mbboDirect, and waveform records are loaded to read and write using these drivers.
- Koyo2.cmd creates modbus port drivers to read the X inputs, write to the Y outputs, and read and write from the C control registers. Only coil access is used. This example also reads a 4-channel 13-bit bipolar A/D converter. This has been tested using both signed-BCD and sign plus magnitude binary formats. Note that a ladder logic program must be loaded that does the appropriate conversion of the A/D values into V memory.
- st.cmd is a simple example startup script to be run on non-vxWorks IOCs. It just loads Koyo1.cmd and Koyo2.cmd. It is invoked using a command like:

```
../../bin/linux-x86/modbusApp st.cmd
```
One can also load Koyo1.cmd or Koyo2.cmd separately as in:

../../bin/linux-x86/modbusApp Koyo1.cmd

st.cmd.vxWorks is a simple example startup script to be run on vxWorks IOCs. It just loads Koyo1.cmd and Koyo2.cmd.

The following is the beginning of Koyo1.cmd when it is configured for serial RTU with slave address 1 on /dev/ttyS1. It also shows how to configure TCP and serial ASCII connections. (Koyo PLCs do not support ASCII however).

```
# Koyo1.cmd
< envPaths
dbLoadDatabase("../../dbd/modbusApp.dbd")
modbusApp_registerRecordDeviceDriver(pdbbase)
# Use the following commands for TCP/IP
#drvAsynIPPortConfigure(const char *portName,
# const char *hostInfo,
                     unsigned int priority,
# int noAutoConnect,
# int noProcessEos);
drvAsynIPPortConfigure("Koyo1","164.54.160.158:502",0,0,0)
asynSetOption("Koyo1",0, "disconnectOnReadTimeout", "Y")
m#modbusInterposeConfig(const char *portName,
                    modbusLinkType linkType,
# int timeoutMsec,
# int writeDelayMsec)
modbusInterposeConfig("Koyo1",0,5000,0)
# Use the following commands for serial RTU or ASCII
#drvAsynSerialPortConfigure(const char *portName,
                         const char *ttyName,
# unsigned int priority,
# int noAutoConnect,
                         int noProcessEos);
#drvAsynSerialPortConfigure("Koyo1", "/dev/ttyS1", 0, 0, 0)
#asynSetOption("Koyo1",0,"baud","38400")
#asynSetOption("Koyo1",0,"parity","none")
#asynSetOption("Koyo1",0,"bits","8")
#asynSetOption("Koyo1",0,"stop","1")
# Use the following command for serial RTU
# Note: non-zero write delay (last parameter) may be needed.
#modbusInterposeConfig("Koyo1",1,1000,0)
# Use the following commands for serial ASCII
#asynOctetSetOutputEos("Koyo1",0,"\r\n")
#asynOctetSetInputEos("Koyo1",0,"\r\n")
# Note: non-zero write delay (last parameter) may be needed.
#modbusInterposeConfig("Koyo1",2,1000,0)
# NOTE: We use octal numbers for the start address and length (leading zeros)
# to be consistent with the PLC nomenclature. This is optional, decimal
# numbers (no leading zero) or hex numbers can also be used.
# In these examples we are using slave address 0 (number after "Koyo1").
# The DL205 has bit access to the Xn inputs at Modbus offset 4000 (octal)
```
(continues on next page)

(continued from previous page)

```
# Read 32 bits (X0-X37). Function code=2.
drvModbusAsynConfigure("K1_Xn_Bit", "Koyo1", 0, 2, 04000, 040, 0, 100, "Koyo
\leftrightarrow")
# The DL205 has word access to the Xn inputs at Modbus offset 40400 (octal)
# Read 8 words (128 bits). Function code=3.
drvModbusAsynConfigure("K1_Xn_Word", "Koyo1", 0, 3, 040400, 010, 0, 100, "Koyo
\leftrightarrow")
# The DL205 has bit access to the Yn outputs at Modbus offset 4000 (octal)
# Read 32 bits (Y0-Y37). Function code=1.
drvModbusAsynConfigure("K1_Yn_In_Bit", "Koyo1", 0, 1, 04000, 040, 0, 100, "Koyo
\hookrightarrow")
# The DL205 has bit access to the Yn outputs at Modbus offset 4000 (octal)
# Write 32 bits (Y0-Y37). Function code=5.
drvModbusAsynConfigure("K1_Yn_Out_Bit", "Koyo1", 0, 5, 04000, 040, 0, 1, "Koyo")
# The DL205 has word access to the Yn outputs at Modbus offset 40500 (octal)
# Read 8 words (128 bits). Function code=3.
drvModbusAsynConfigure("K1_Yn_In_Word", "Koyo1", 0, 3, 040500, 010, 0, 100, "Koyo
\leftrightarrow")
# Write 8 words (128 bits). Function code=6.
drvModbusAsynConfigure("K1_Yn_Out_Word", "Koyo1", 0, 6, 040500, 010, 0, 100, "Koyo
\hookrightarrow")
# The DL205 has bit access to the Cn bits at Modbus offset 6000 (octal)
# Access 256 bits (C0-C377) as inputs. Function code=1.
drvModbusAsynConfigure("K1_Cn_In_Bit", "Koyo1", 0, 1, 06000, 0400, 0, 100, "Koyo
\leftrightarrow")
# Access the same 256 bits (C0-C377) as outputs. Function code=5.
drvModbusAsynConfigure("K1_Cn_Out_Bit", "Koyo1", 0, 5, 06000, 0400, 0, 1, "Koyo
\leftrightarrow")
# Access the same 256 bits (C0-C377) as array outputs. Function code=15.
drvModbusAsynConfigure("K1_Cn_Out_Bit_Array", "Koyo1", 0, 15, 06000, 0400, 0, 1,
ightharpoonup "Koyo")
# The DL205 has word access to the Cn bits at Modbus offset 40600 (octal)
# We use the first 16 words (C0-C377) as inputs (256 bits). Function code=3.
drvModbusAsynConfigure("K1_Cn_In_Word", "Koyo1", 0, 3, 040600, 020, 0, 100, "Koyo
\leftrightarrow")
# We access the same 16 words (C0-C377) as outputs (256 bits). Function code=6.
drvModbusAsynConfigure("K1_Cn_Out_Word", "Koyo1", 0, 6, 040600, 020, 0, 1, "Koyo
\leftrightarrow")
# We access the same 16 words (C0-C377) as array outputs (256 bits). Function code=16.
drvModbusAsynConfigure("K1_Cn_Out_Word_Array", "Koyo1", 0, 16, 040600, 020, 0, 1,
ightharpoonup "Koyo")
# Enable ASYN_TRACEIO_HEX on octet server
asynSetTraceIOMask("Koyo1",0,4)
# Enable ASYN_TRACE_ERROR and ASYN_TRACEIO_DRIVER on octet server
#asynSetTraceMask("Koyo1",0,9)
```
(continues on next page)

(continued from previous page)

```
# Enable ASYN_TRACEIO_HEX on modbus server
asynSetTraceIOMask("K1_Yn_In_Bit",0,4)
# Enable all debugging on modbus server
#asynSetTraceMask("K1_Yn_In_Bit",0,255)
# Dump up to 512 bytes in asynTrace
asynSetTraceIOTruncateSize("K1_Yn_In_Bit",0,512)
dbLoadTemplate("Koyo1.substitutions")
iocInit
```
Note that this example is designed for testing and demonstration purposes, not as a realistic example of how **modbus** would normally be used. For example, it loads 6 drivers to access the C control relays using function codes 1 (read coils), 3 (read holding registers), 5 (write single coil), 6 (write single holding register), 15 (write multiple coils), and 16 (write multiple holding registers). This allows for testing of all function codes and record types, including waveforms. In practice one would normally only load at most 2 drivers for the C control relays, for example function code 1 (read coils), and function code 5 (write single coil).

testDataTypes.cmd and testDataTypes.substitutions are used for testing the different Modbus data types. The files ModbusF1\_A0\_128bits.mbs, ModbusF3\_A200\_80words.mbs, ModbusF3\_A200\_80words.mbs, and ModbusF3\_A300\_80words.mbs are configuration files for the [Modbus Slave](http://www.modbustools.com/modbus_slave.asp) program, which is an inexpensive Modbus slave emulator. This test writes and reads each of the supported Modbus numerical data types as follows:

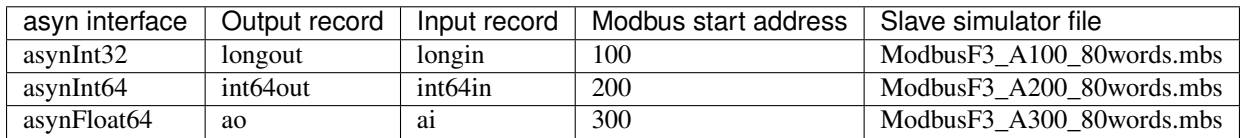

There is another test application called testClient.cpp which demonstrates how to instantiate a drvModbusAsyn object and use it to perform Modbus I/O to an external device. This example is a pure C++ application running without an IOC. The same code could be used in a driver in an IOC.

# <span id="page-27-0"></span>**1.7 medm screens**

modbus provides example medm .adl files in the modbusApp/op/adl directory.

## <span id="page-27-1"></span>**1.7.1 modbusDataTypes.adl**

The following is a screen shot from an IOC running the testDataTypes.cmd and testDataTypes.substitutions files, communicating with a Modbus Slave Simulator. These are the ao/ai records using the asynFloat64 interface. It shows that the output and input (readback) records agree.

The following is a screen shot from the Modbus Slave Simulator communicating with the ao/ai records shown above. The values shown in this screen agree with this in the medm screen, showing that each Modbus data type is being communicated correctly.

The following are screen shots of these screens from an IOC controlling a Koyo DL205 PLC.

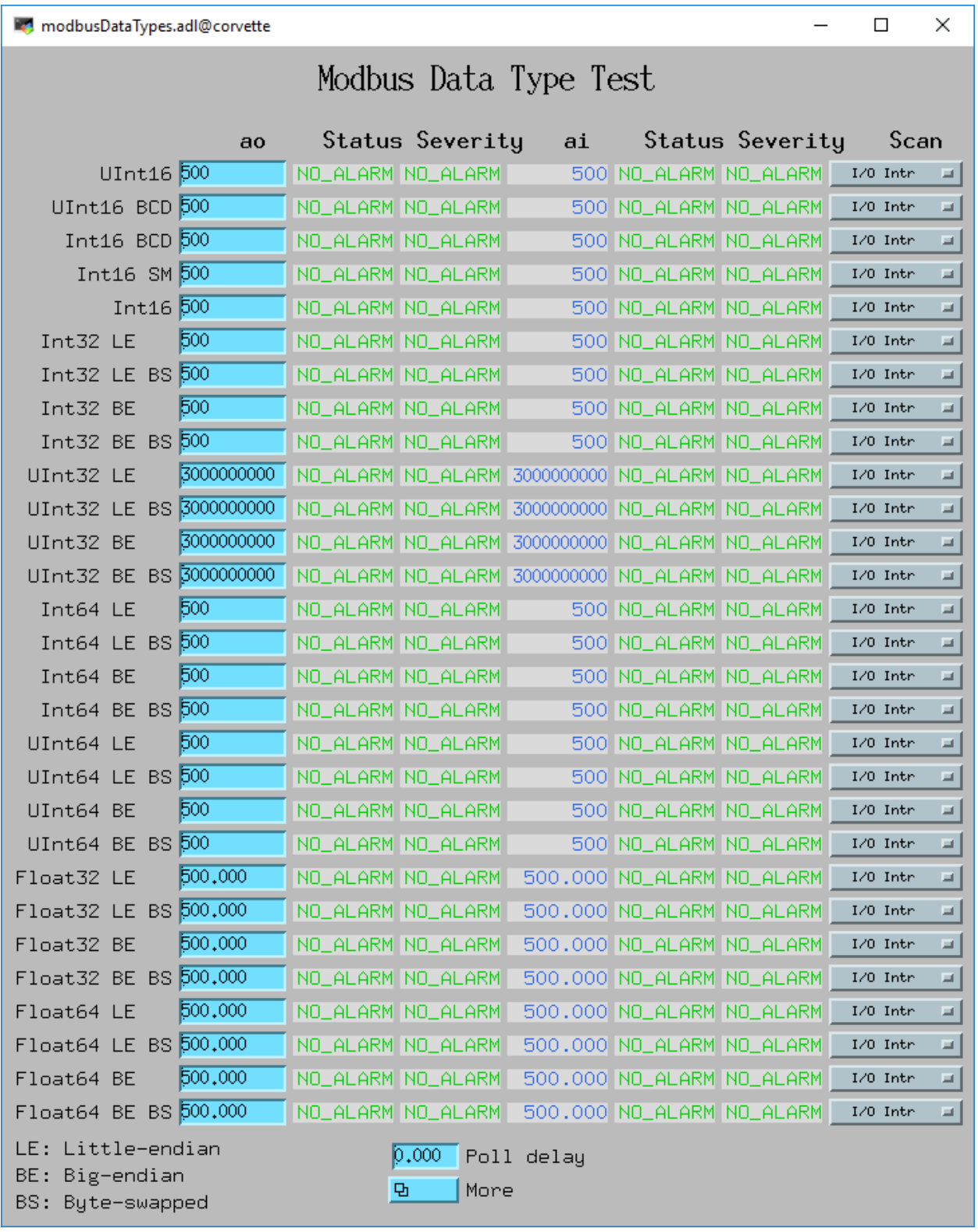

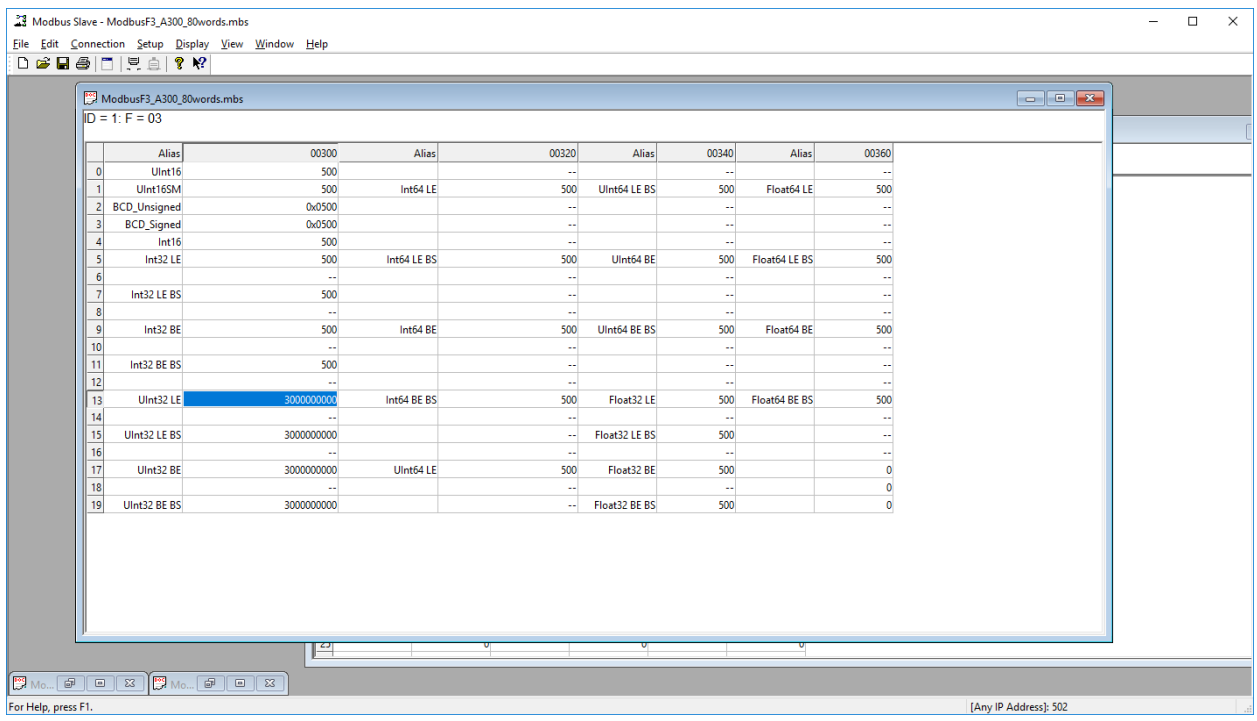

## <span id="page-29-0"></span>**1.7.2 Koyo1.adl**

Top level medm screen for the Koyo1 example application.

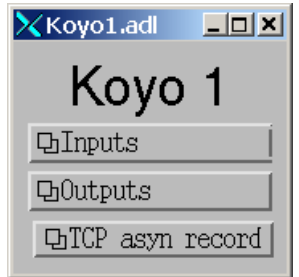

# <span id="page-29-1"></span>**1.7.3 Koyo\_8inputs.adl**

Inputs X0-X7 read as discrete inputs (function code 1). Inputs C200-C207 read as register inputs (function code 6).

## <span id="page-29-2"></span>**1.7.4 Koyo\_8outputs.adl**

Outputs Y0-Y7 written using register access (function code 6). Outputs Outputs C200-C207 written using bit access (function code 5).

## <span id="page-29-3"></span>**1.7.5 modbusArray.adl**

Inputs C0-C377 read using a waveform record and coil access (function code 1).

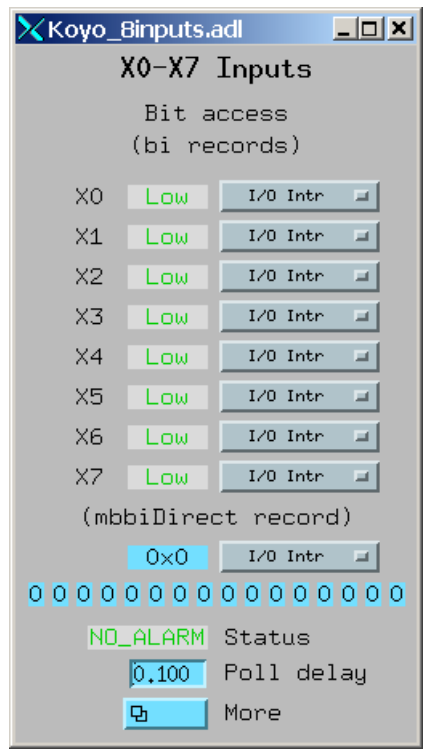

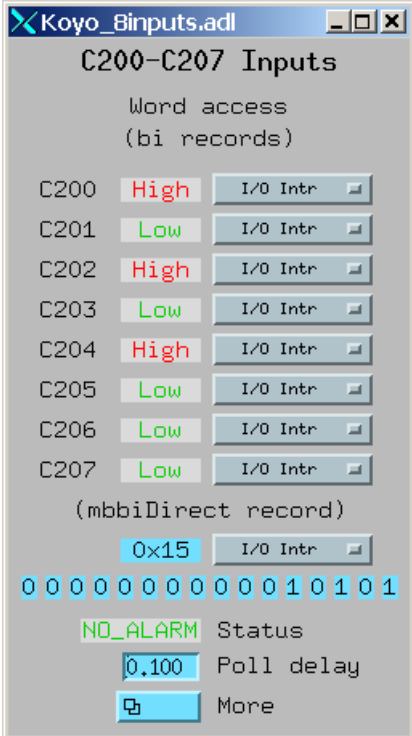

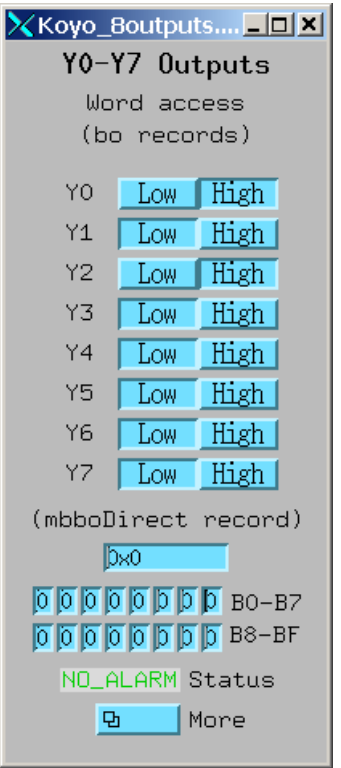

Inputs C0-C377 read using a waveform record and register access (function code 3).

#### <span id="page-31-0"></span>**1.7.6 modbusStatistics.adl**

I/O statistics for the Modbus driver that is reading inputs X0-X37 using register access (function code 3). The histogram is the number of events versus TCP/IP write/read cycle time in msec.

#### <span id="page-31-1"></span>**1.7.7 Koyo2.adl**

Top level medm screen for the Koyo2 example application.

#### <span id="page-31-2"></span>**1.7.8 Koyo\_4ADC.adl**

4 ADC inputs from a 13-bit bipolar ADC.

# <span id="page-31-3"></span>**1.8 Debug tracing**

One can obtain diagnostic output for a modbus port driver using the "dbior" or "asynPrint" commands at the iocsh or vxWorks shell. "asynReport" with no arguments will print a brief report for all asyn drivers, including the drvAsynIP-Port or drvAsynSerialPort driver that **modbus** drivers are connected to, and for all **modbus** port drivers. For example, a partial output for the Koyo1 application when it is connected via TCP is:

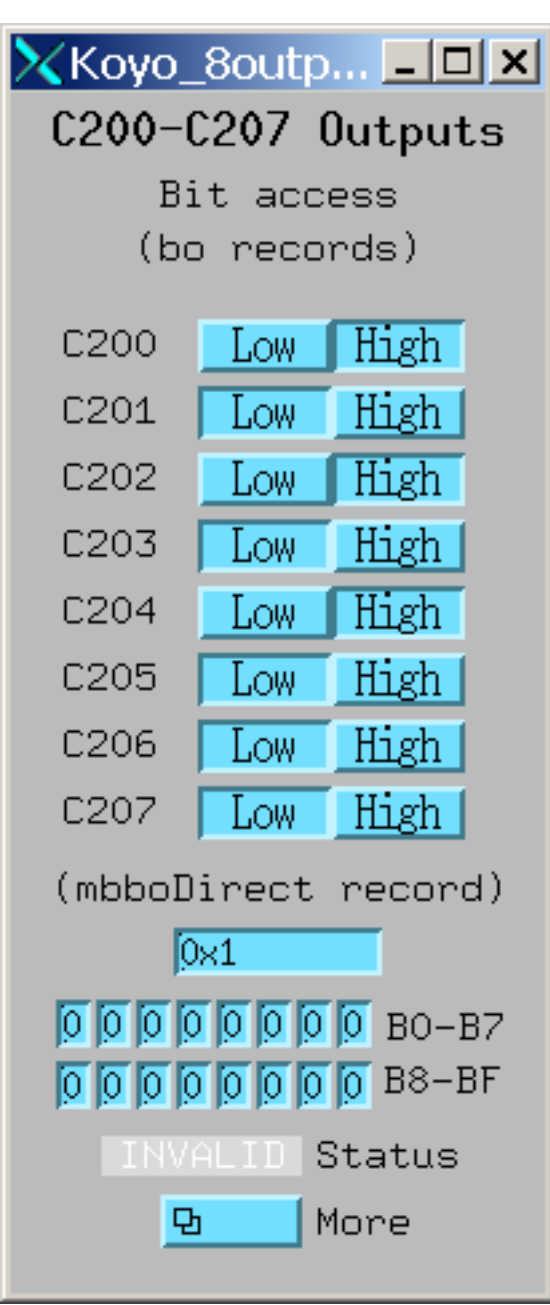

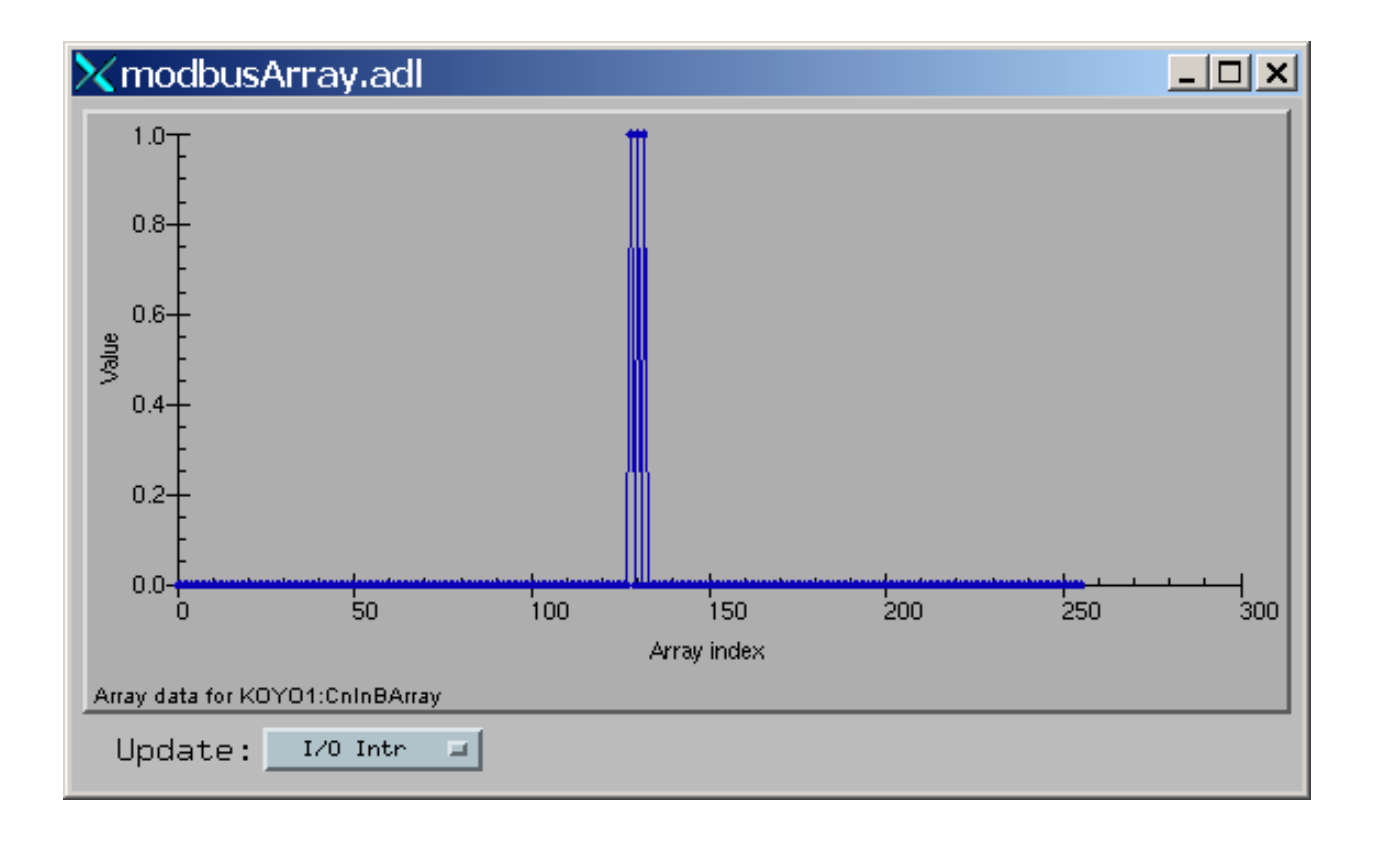

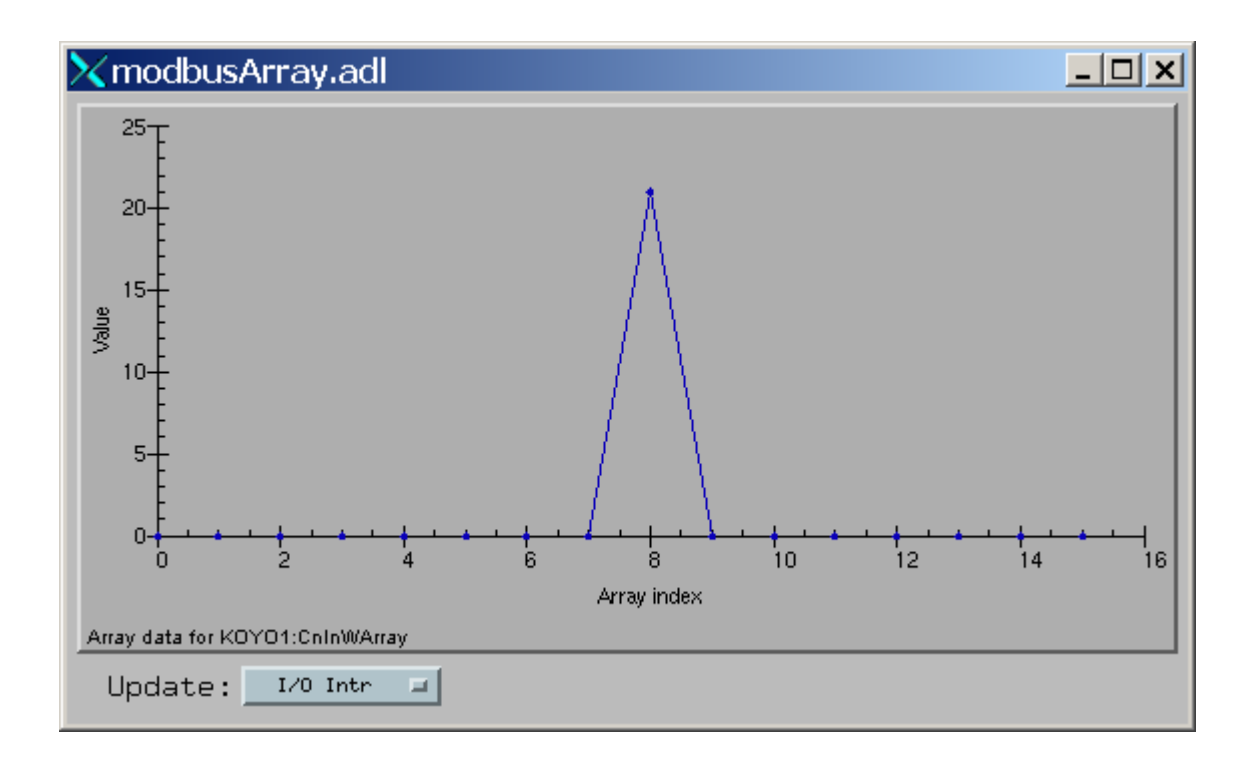

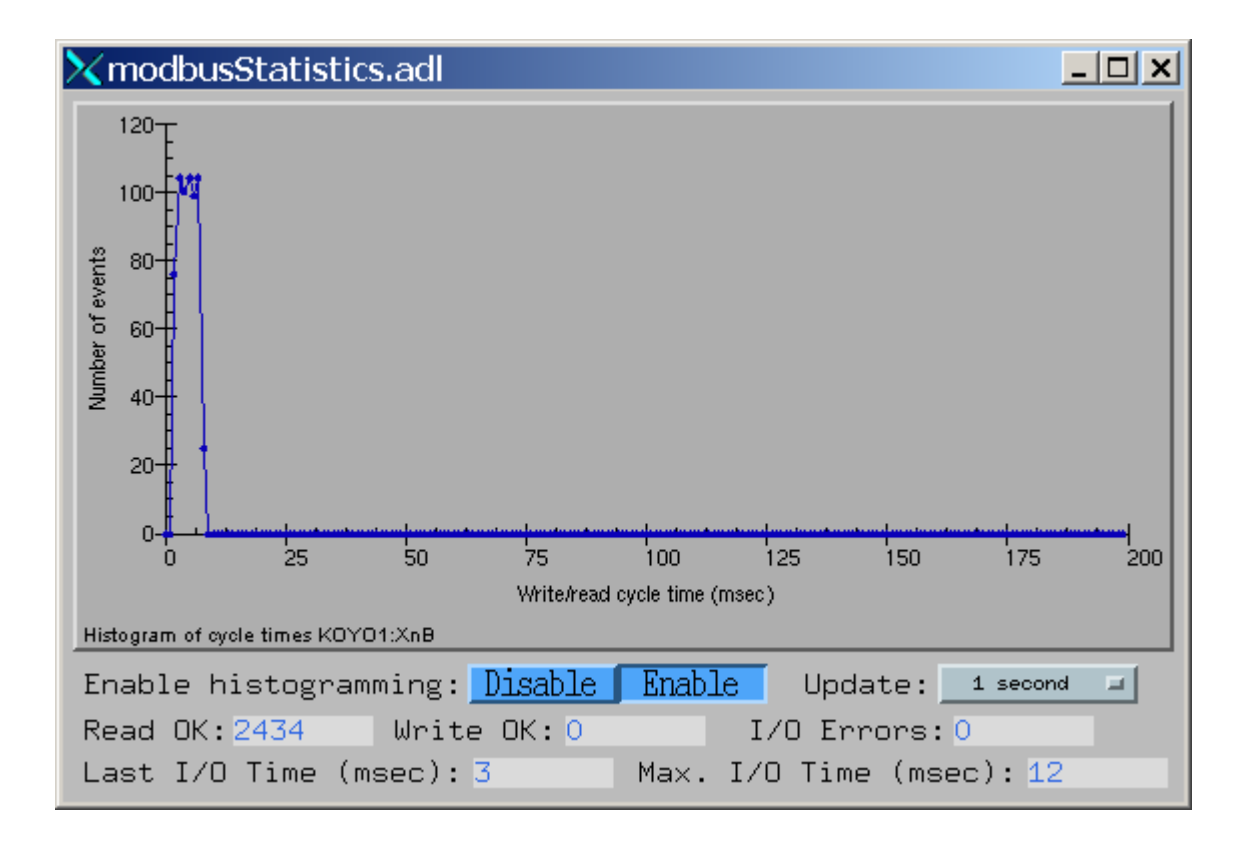

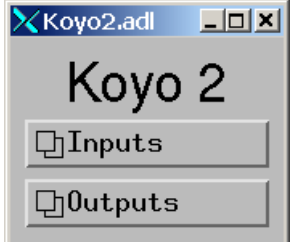

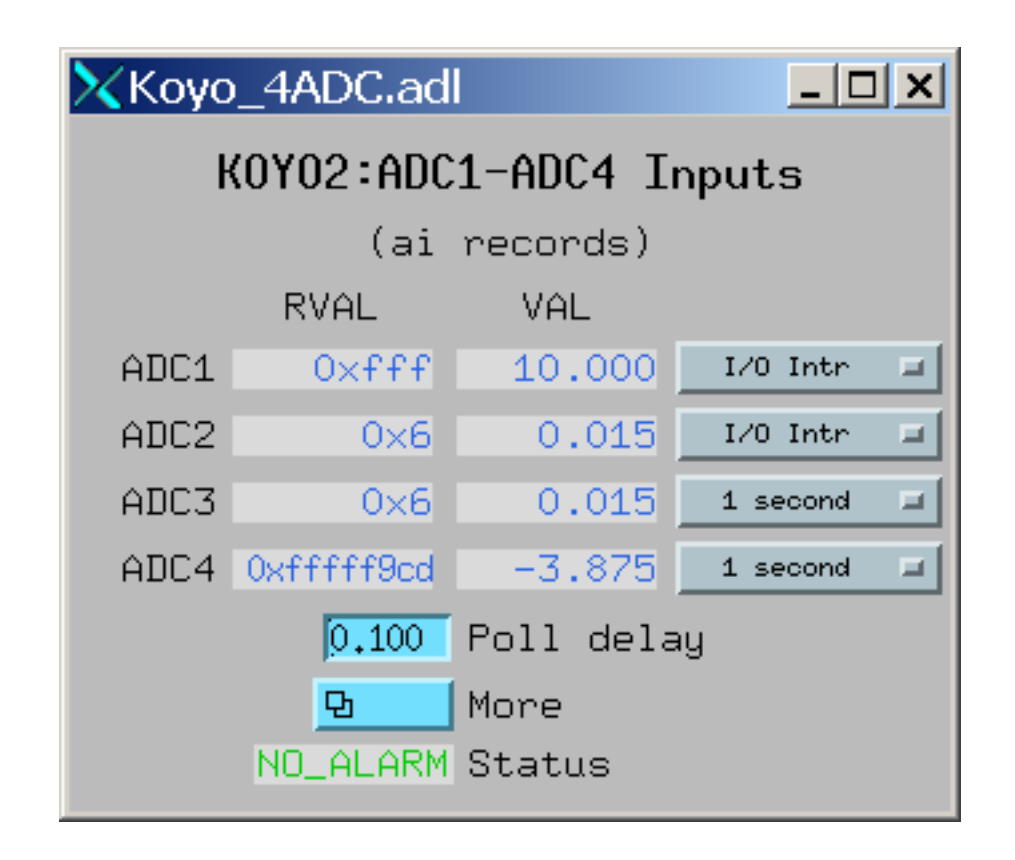

```
epics> asynReport
Koyo1 multiDevice:No canBlock:Yes autoConnect:No
Port 164.54.160.158:502: Connected
K1_Xn_Bit multiDevice:Yes canBlock:No autoConnect:Yes
    addr 0 autoConnect Yes enabled Yes connected Yes exceptionActive No
    addr 1 autoConnect Yes enabled Yes connected Yes exceptionActive No
    addr 2 autoConnect Yes enabled Yes connected Yes exceptionActive No
   addr 3 autoConnect Yes enabled Yes connected Yes exceptionActive No
   addr 4 autoConnect Yes enabled Yes connected Yes exceptionActive No
   addr 5 autoConnect Yes enabled Yes connected Yes exceptionActive No
   addr 6 autoConnect Yes enabled Yes connected Yes exceptionActive No
   addr 7 autoConnect Yes enabled Yes connected Yes exceptionActive No
modbus port: K1_Xn_Bit
K1_Xn_Word multiDevice:Yes canBlock:No autoConnect:Yes
    addr 0 autoConnect Yes enabled Yes connected Yes exceptionActive No
```
To obtain more detailed information, one can request information for a specific modbus port driver, and output level >0 as follows:

```
epics> asynReport 5, "K1_Xn_Word"
K1_Xn_Word multiDevice:Yes canBlock:No autoConnect:Yes
    enabled:Yes connected:Yes numberConnects 1
   nDevices 1 nQueued 0 blocked:No
   asynManagerLock:No synchronousLock:No
   exceptionActive:No exceptionUsers 0 exceptionNotifys 0
    interfaceList
        asynCommon pinterface 0x4001d180 drvPvt 0x8094f78
        asynDrvUser pinterface 0x4001d10c drvPvt 0x8094f78
        asynUInt32Digital pinterface 0x4001d118 drvPvt 0x8094f78
```
(continues on next page)

(continued from previous page)

```
asynInt32 pinterface 0x4001d134 drvPvt 0x8094f78
       asynFloat64 pinterface 0x4001d148 drvPvt 0x8094f78
       asynInt32Array pinterface 0x4001d158 drvPvt 0x8094f78
   addr 0 autoConnect Yes enabled Yes connected Yes exceptionActive No
   exceptionActive No exceptionUsers 1 exceptionNotifys 0
   blocked No
modbus port: K1_Xn_Word
   asyn TCP server: Koyo1
   modbusFunction: 3
   modbusStartAddress: 040400
   modbusLength: 010
   plcType: Koyo
   I/O errors: 0
   Read OK: 5728
   Write OK: 0
   pollDelay: 0.100000
   Time for last I/O 3 msec
   Max. I/O time: 12 msec
```
To obtain run-time debugging output for a driver use the asynSetTraceMask and asynSetTraceIOMask commands. For example the following commands will show all I/O to and from the PLC from the underlying drvAsynIPPort driver:

```
epics> asynSetTraceIOMask "Koyo1", 0, 4 # Enable traceIOHex
epics> asynSetTraceMask "Koyo1",0,9 # Enable traceError and traceIODriver
epics>
2007/04/12 17:27:45.384 164.54.160.158:502 write 12
00 01 00 00 00 07 ff 02 08 00 00 20
2007/04/12 17:27:45.390 164.54.160.158:502 read 13
00 01 00 00 00 07 ff 02 04 00 00 00 00
2007/04/12 17:27:45.424 164.54.160.158:502 write 12
00 01 00 00 00 07 ff 03 41 00 00 08
2007/04/12 17:27:45.432 164.54.160.158:502 read 25
00 01 00 00 00 13 ff 03 10 00 00 00 00 00 00 00 00 00 00 00
00 00 00 00 00
...
epics> asynSetTraceMask "Koyo1",0,1 # Turn off traceIODriver
```
The following command shows the I/O from a specific **modbus** port driver:

```
epics> asynSetTraceIOMask "K1_Yn_In_Word", 0,4 # Enable traceIOHex
epics> asynSetTraceMask "K1_Yn_In_Word",0,9 # Enable traceError and traceIODriver
epics>
2007/04/12 17:32:31.548 drvModbusAsyn::doModbusIO port K1_Yn_In_Word READ_REGISTERS
09 00 00 00 00 00 00 00
2007/04/12 17:32:31.656 drvModbusAsyn::doModbusIO port K1_Yn_In_Word READ_REGISTERS
09 00 00 00 00 00 00 00
2007/04/12 17:32:31.770 drvModbusAsyn::doModbusIO port K1_Yn_In_Word READ_REGISTERS
09 00 00 00 00 00 00 00
2007/04/12 17:32:31.878 drvModbusAsyn::doModbusIO port K1_Yn_In_Word READ_REGISTERS
09 00 00 00 00 00 00 00
2007/04/12 17:32:31.987 drvModbusAsyn::doModbusIO port K1_Yn_In_Word READ_REGISTERS
09 00 00 00 00 00 00 00
epics> asynSetTraceMask "K1_Yn_In_Word",0,1 # Disable traceIODriver
```
One can also load an EPICS asyn record on a modbus port, and then use EPICS channel access to turn debugging output on and off. The following medm screen shows how to turn on I/O tracing using this method.

#### <span id="page-37-0"></span>**1.8.1 asynRecord.adl**

Using the asynRecord to turn on traceIODriver and traceIOHex for debugging.

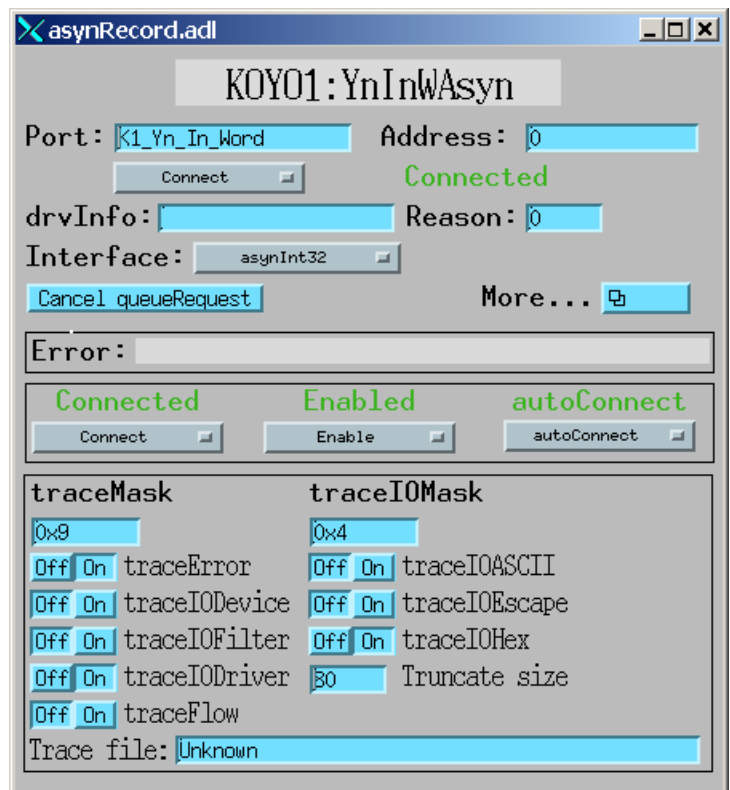

The asyn record can also be used to perform actual I/O to the PLC. For example the following screen shots shows the asyn record being used to control output Y1 on a PLC. Note that the ADDR field is set to 1 (to select Y1) and the data set to 1 (to turn on the output). Each time the asyn record is processed the value will be sent to the PLC.

#### <span id="page-37-1"></span>**1.8.2 asynRegister.adl**

Using the asynRecord to perform actual I/O to a PLC. Note that Interface (IFACE)=asynUInt32Digital, Transfer (TMOD)=Write, and Output (UI32OUT)=1. This value will be written to the Y1 output when the record is processed.

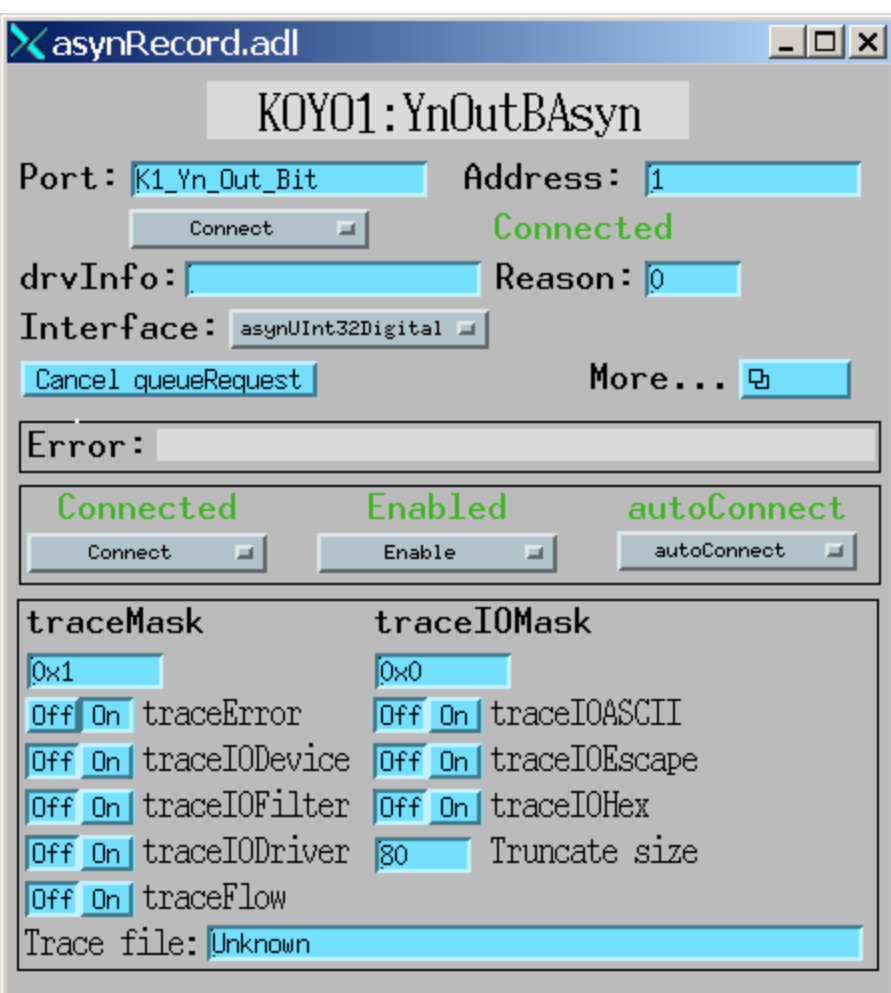

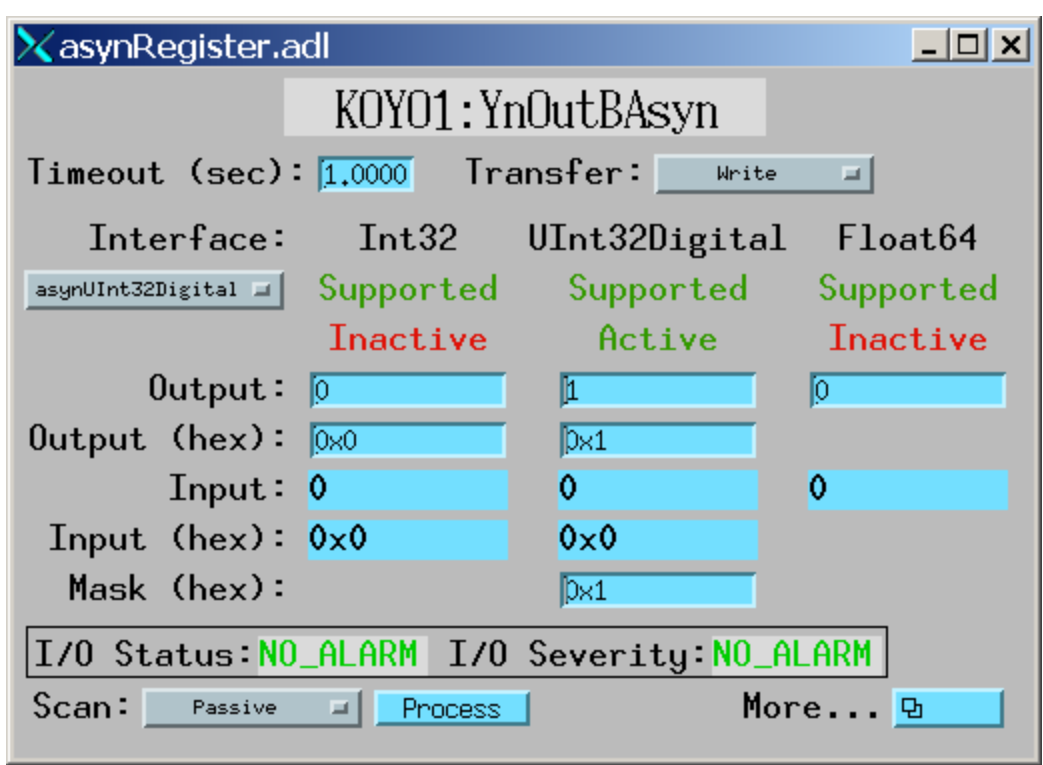